# **Lecture 6: Teams and Communication**

17-313: Foundations of Software Engineering Rohan Padhye, Michael Hilton, Chris Timperley, and Daye Nam

## **Learning Goals**

- Describe the pros and cons of working as a team
- Recognize the importance of communication in collaboration
- Recognize the need of having multiple communication channels
- Select an appropriate communication tool for a given communication goal
- Ask technical questions effectively

institute for<br>SOFTWARE<br>RESEARCH

• Write clear and specific Github issues, pull requests, and comments

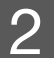

### **We all work in a team**

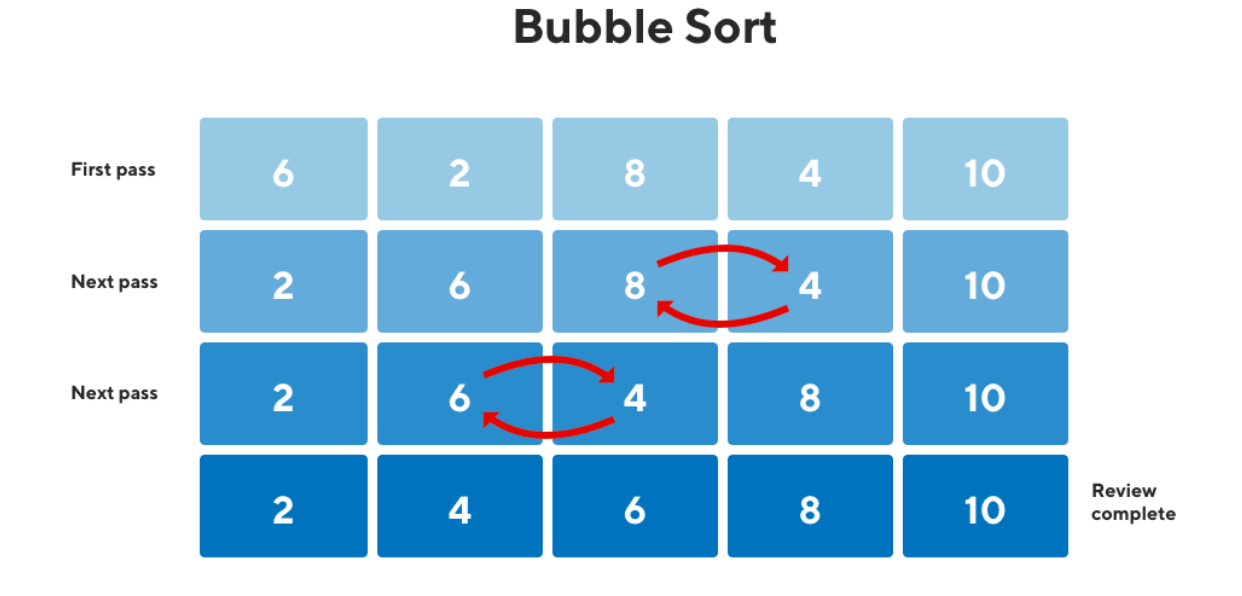

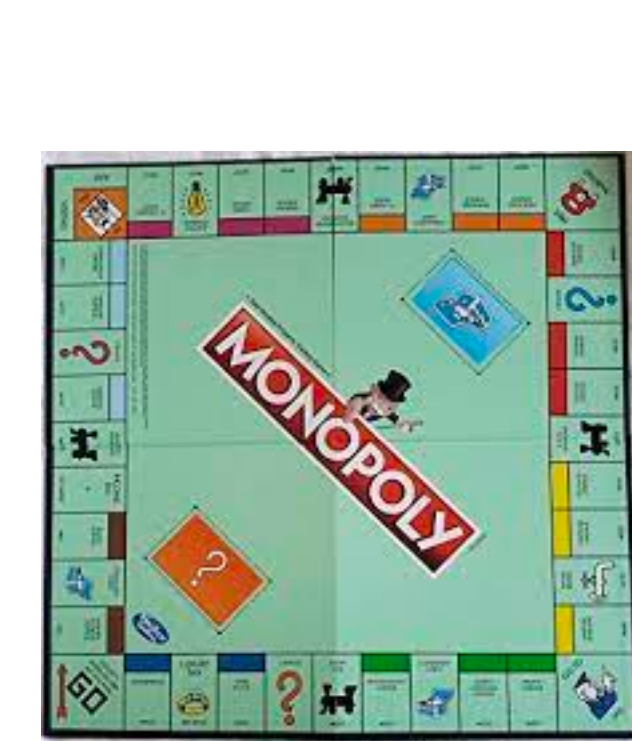

Bubble Sort Monopoly Game

teedy

institute for<br>SOFTWARE<br>RESEARCH

**Carnegie Mellon University** School of Computer Science

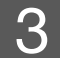

https://www.amazon.com/Monopoly-Classic-Replacement-Board-Hasbro/dp/B00DOZ2IBM

#### Scooter App

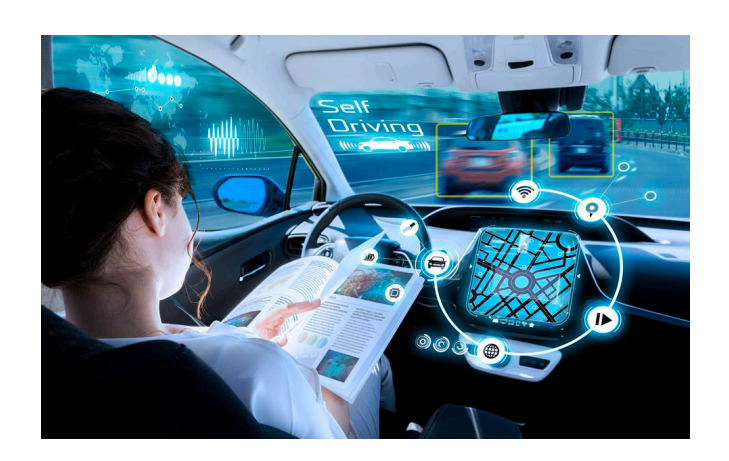

#### Teedy Self-driving car

https://www.productplan.com/glossary/bubble-sort/ https://teedy.io/en/#!/

https://www.forbes.com/sites/bernardmarr/2020/07/17/5-ways-self-driving-cars-could-make-our-world-and-our-lives-better/

Https://dribbble.com/shots/12512417-Scooter-Rental-App/

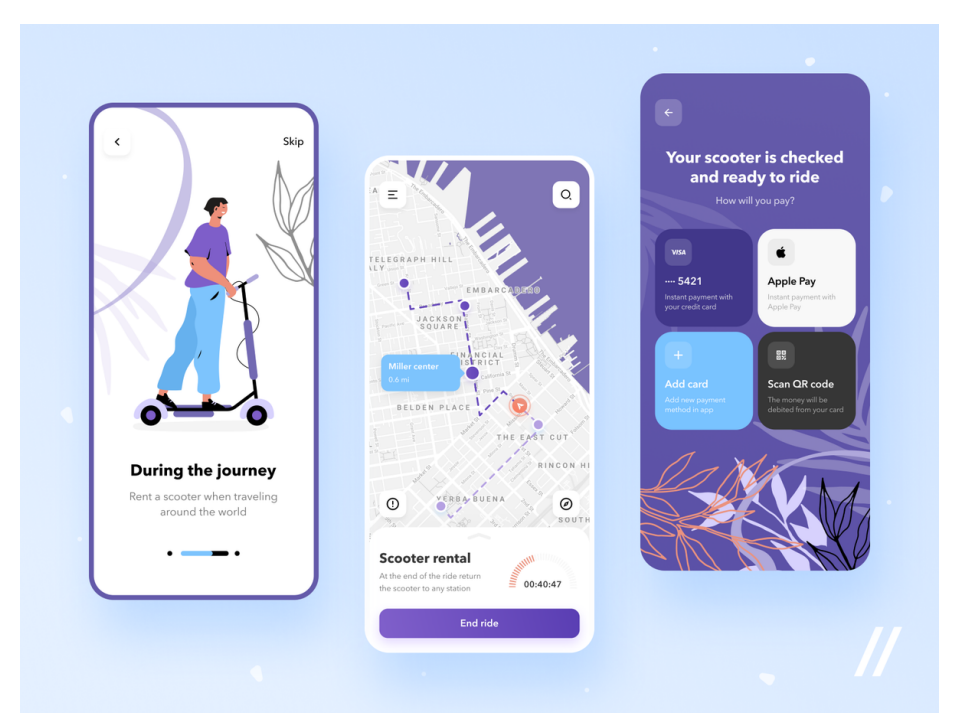

### We all work in a team

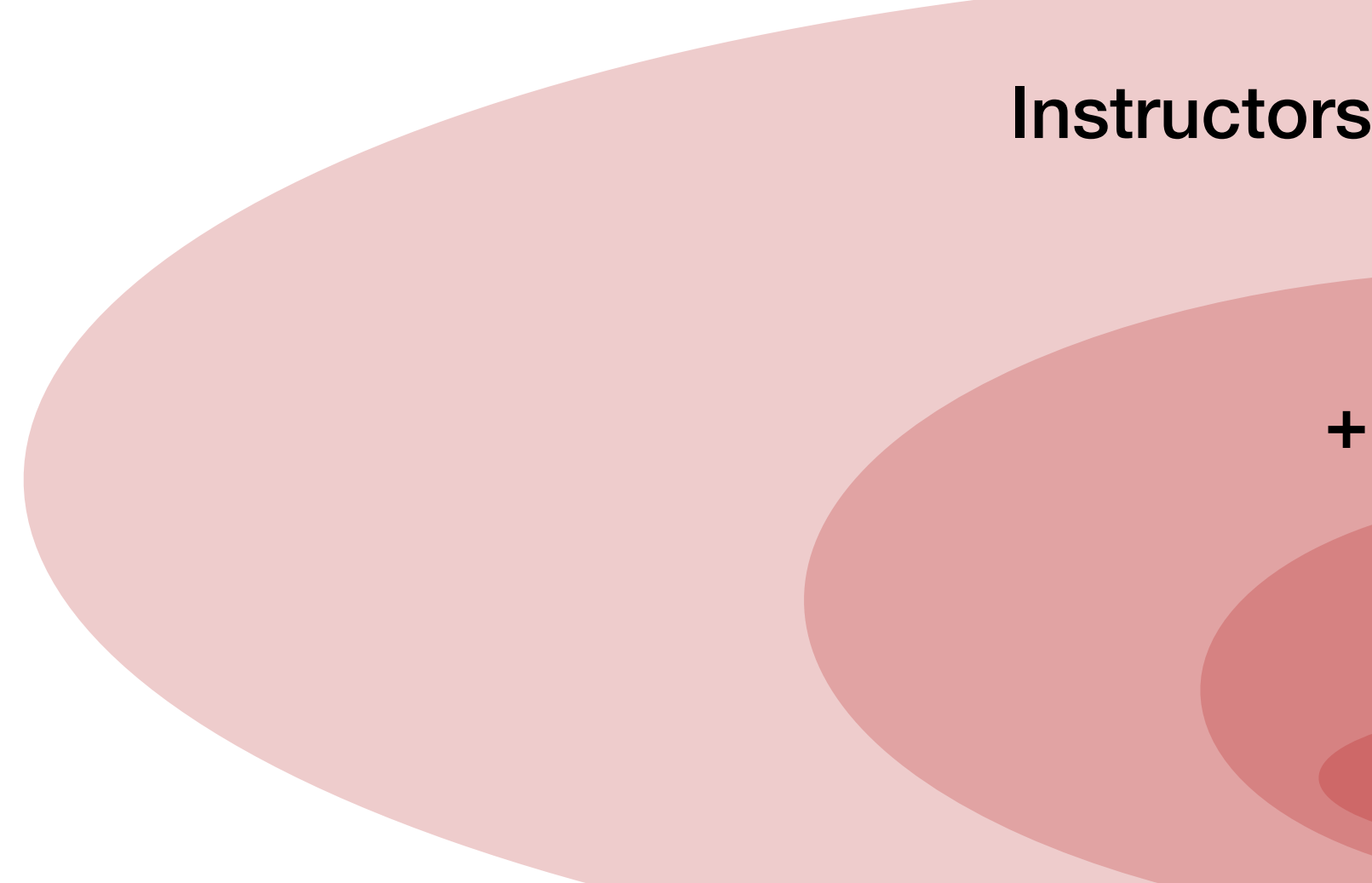

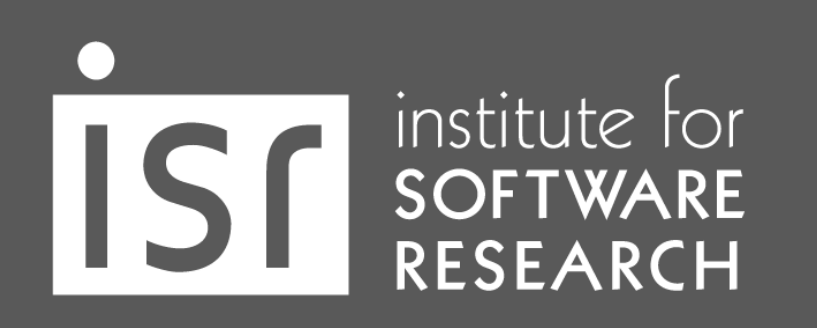

**Carnegie Mellon University** School of Computer Science

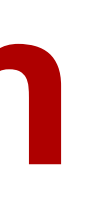

17-313 **Instructors, TAs, Classmates** 

> **Recitation** + Mentor TAs

> > Your **Team**

> > > You

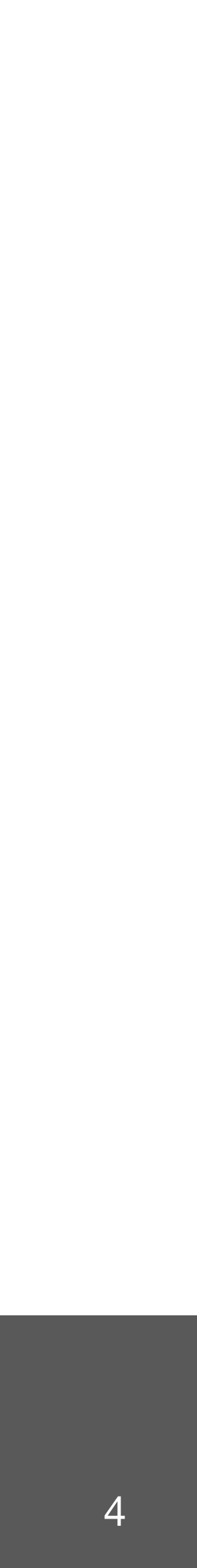

17-313 Instructors, TAs, Classmates

> **Recitation** + Mentor TAs

> > Your Team

### **We all work in a team**

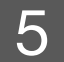

You

Open Source

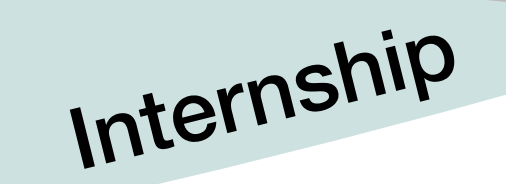

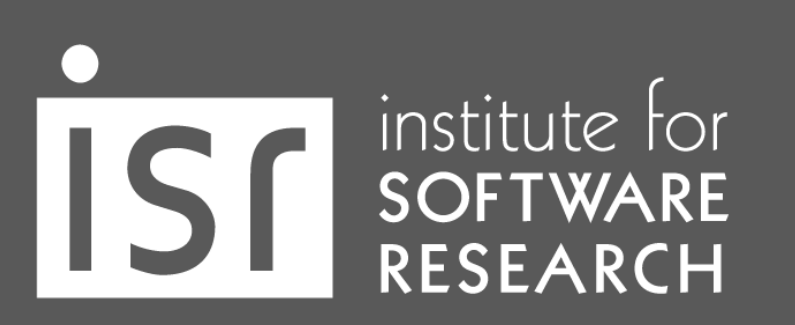

**Carnegie Mellon University** School of Computer Science

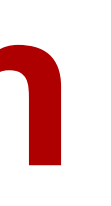

…

## **[Activity] Working solo vs as a team**

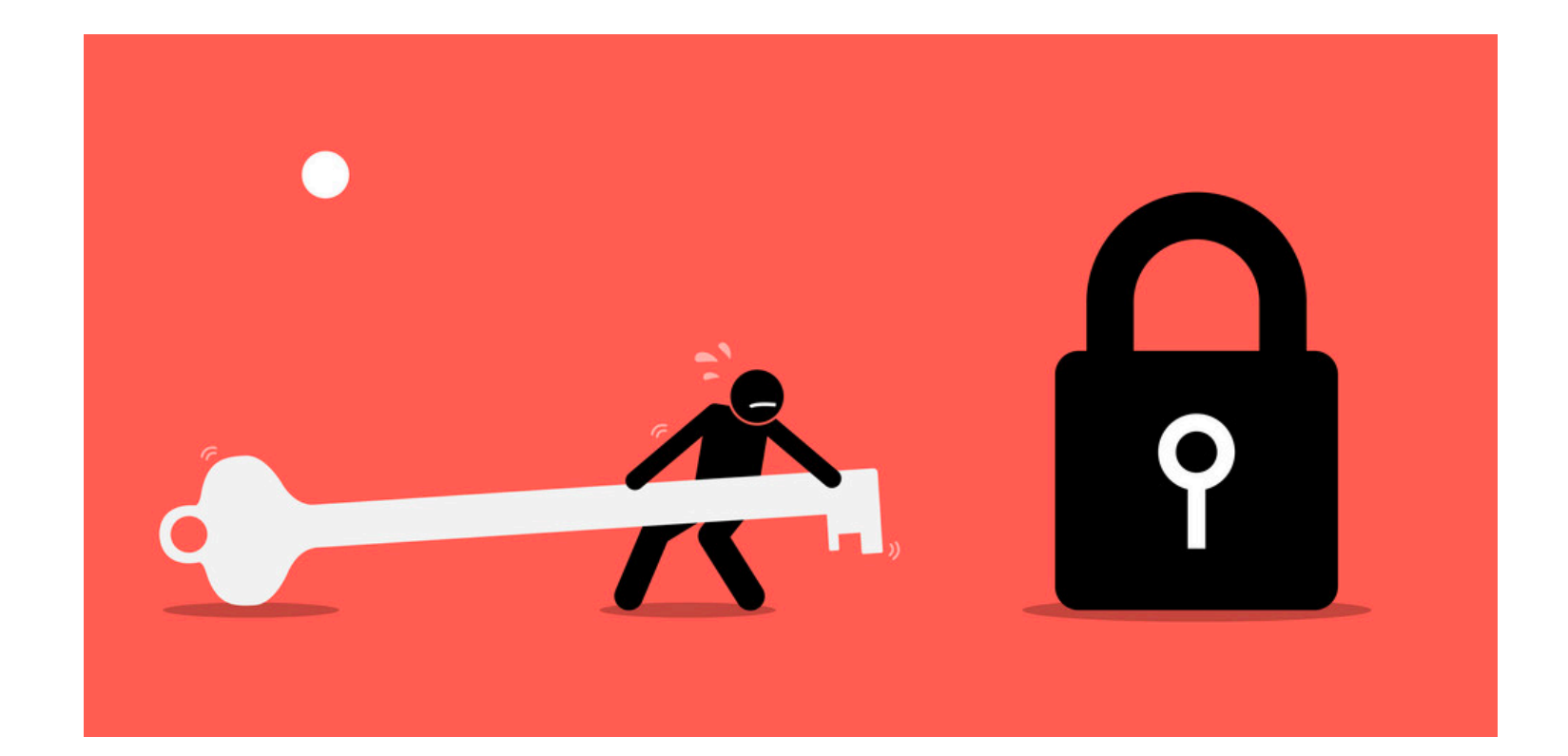

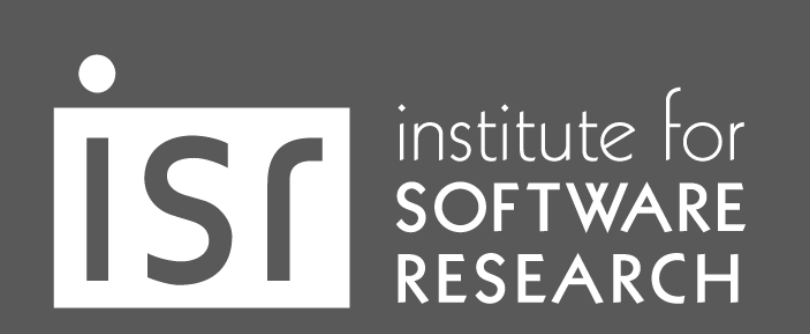

**Carnegie Mellon University** School of Computer Science

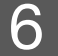

[vectorstock.com/23988884](http://vectorstock.com/23988884)

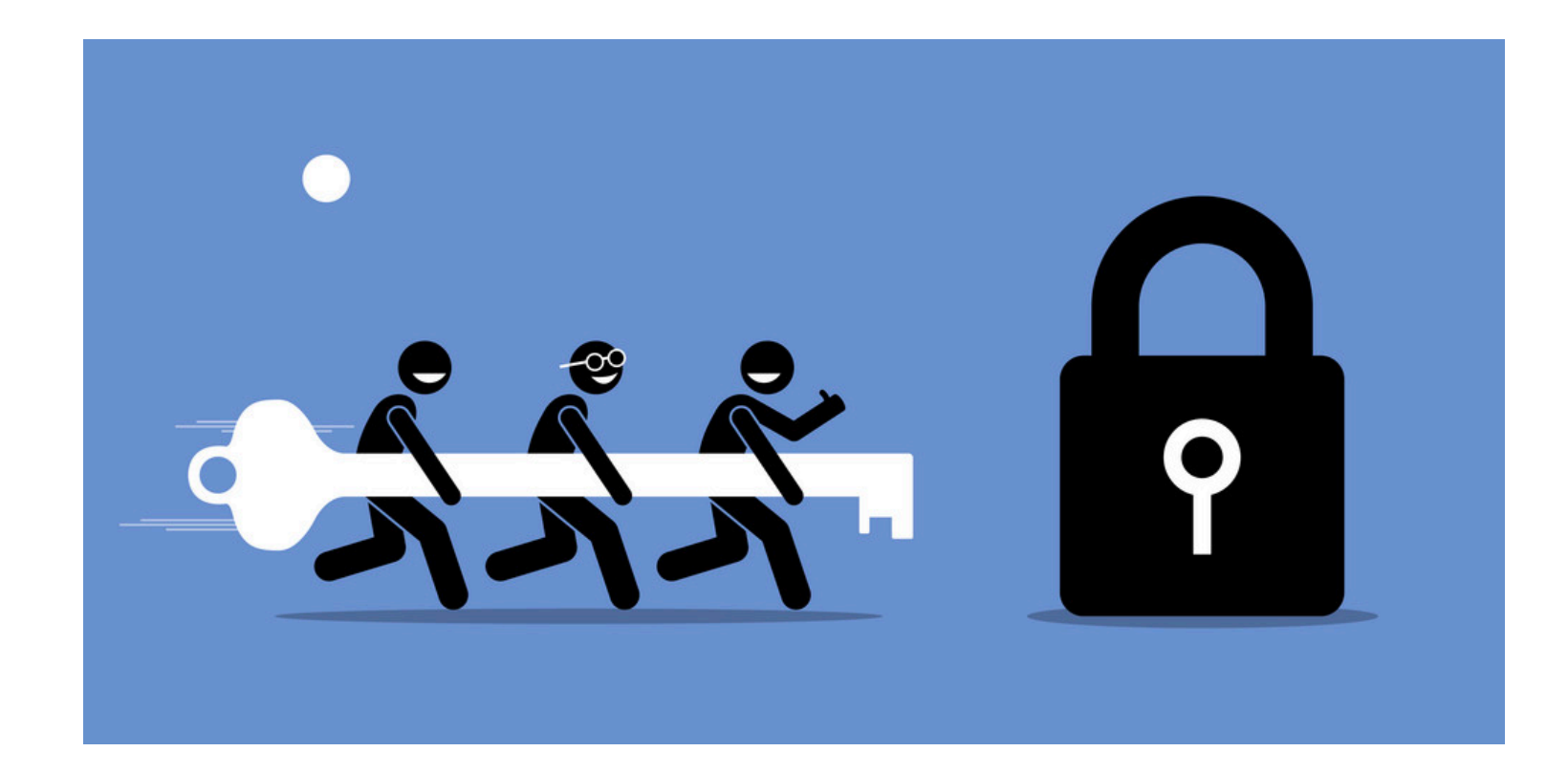

## **Working as a team**

- Design & implement software
	- + Establish a collaboration process
	- + Meet with the team
	- + Divide work and integrate
	- + Share knowledge
	- + Resolve conflicts

institute for<br>SOFTWARE<br>RESEARCH

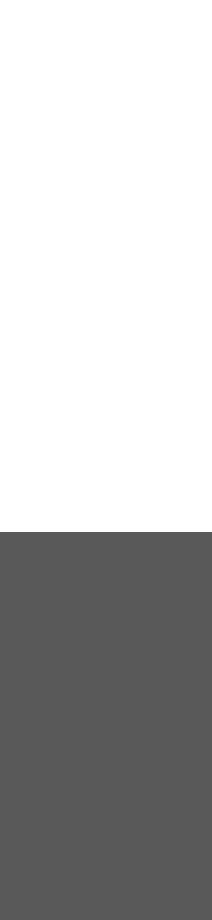

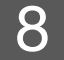

https://insights.dice.com/2022/02/16/21-soft-skills-that-employers-want-technology-workers-to-have/?amp

#### **Most-Requested Soft Skills, Past 90 Days**

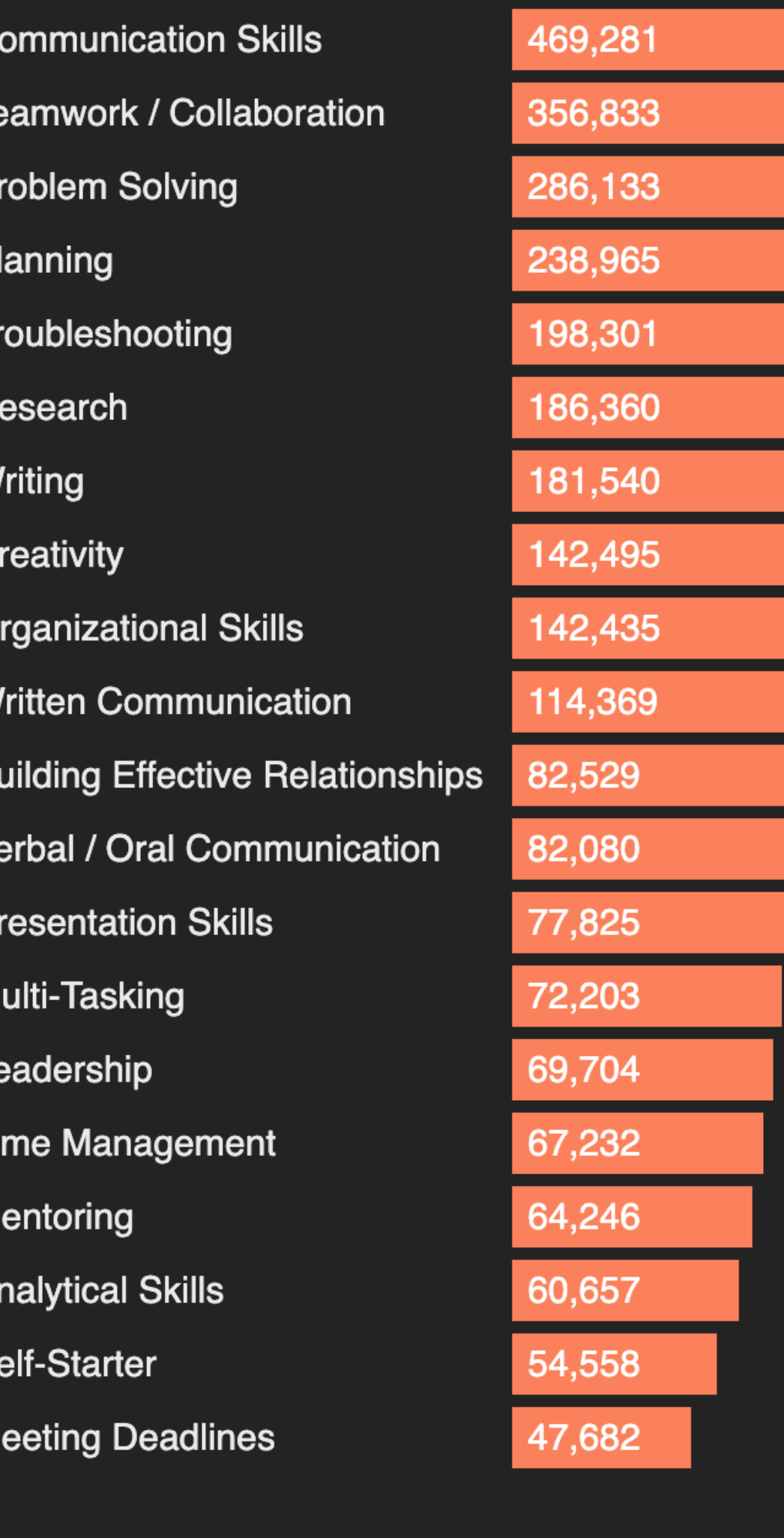

Source: Emsi Burning Glass

 $\bullet$ 

institute for<br>SOFTWARE<br>RESEARCH

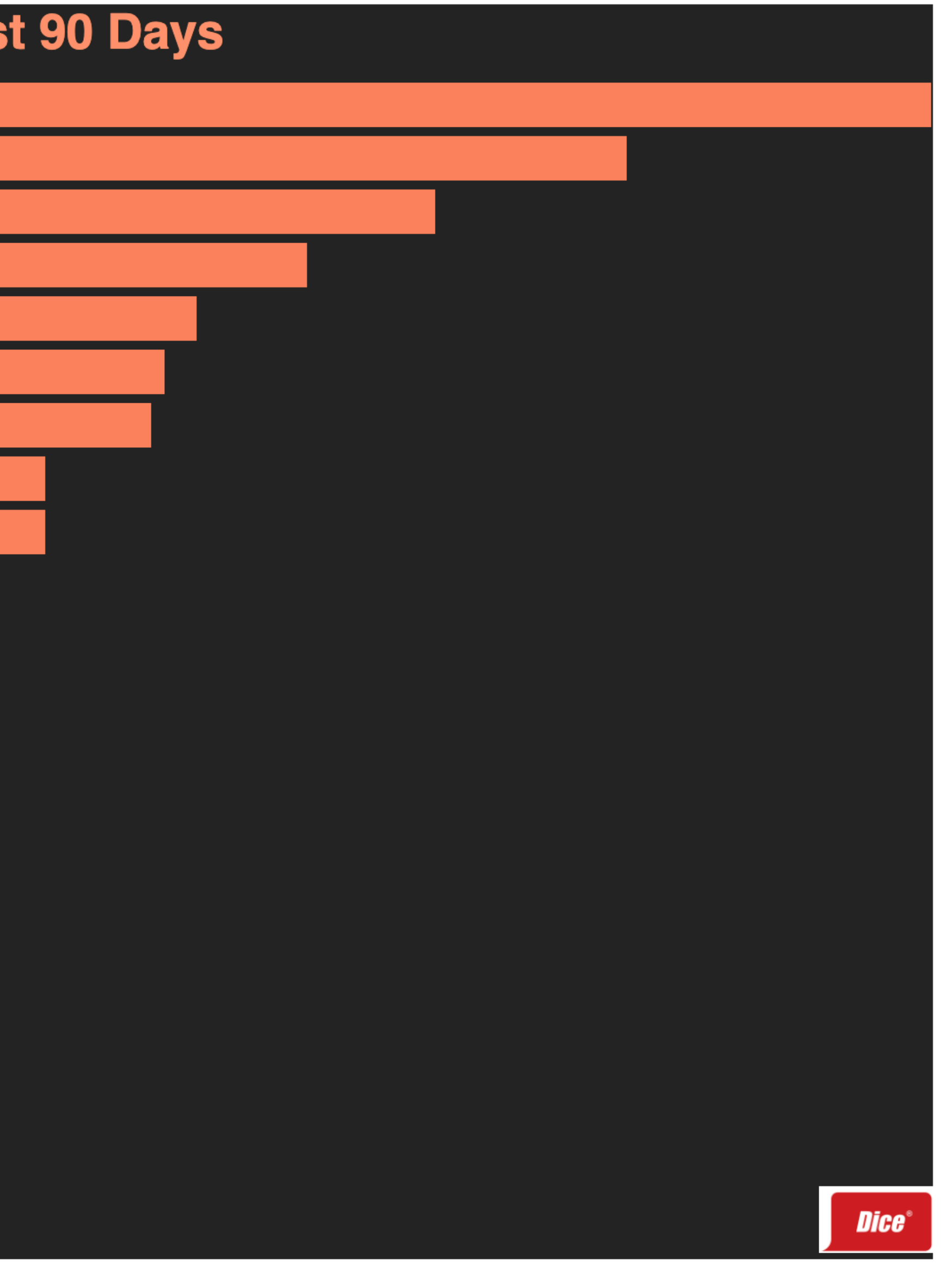

# Establish a collaboration process

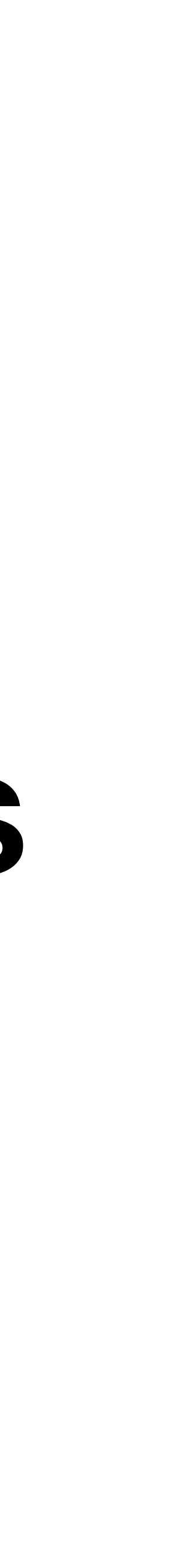

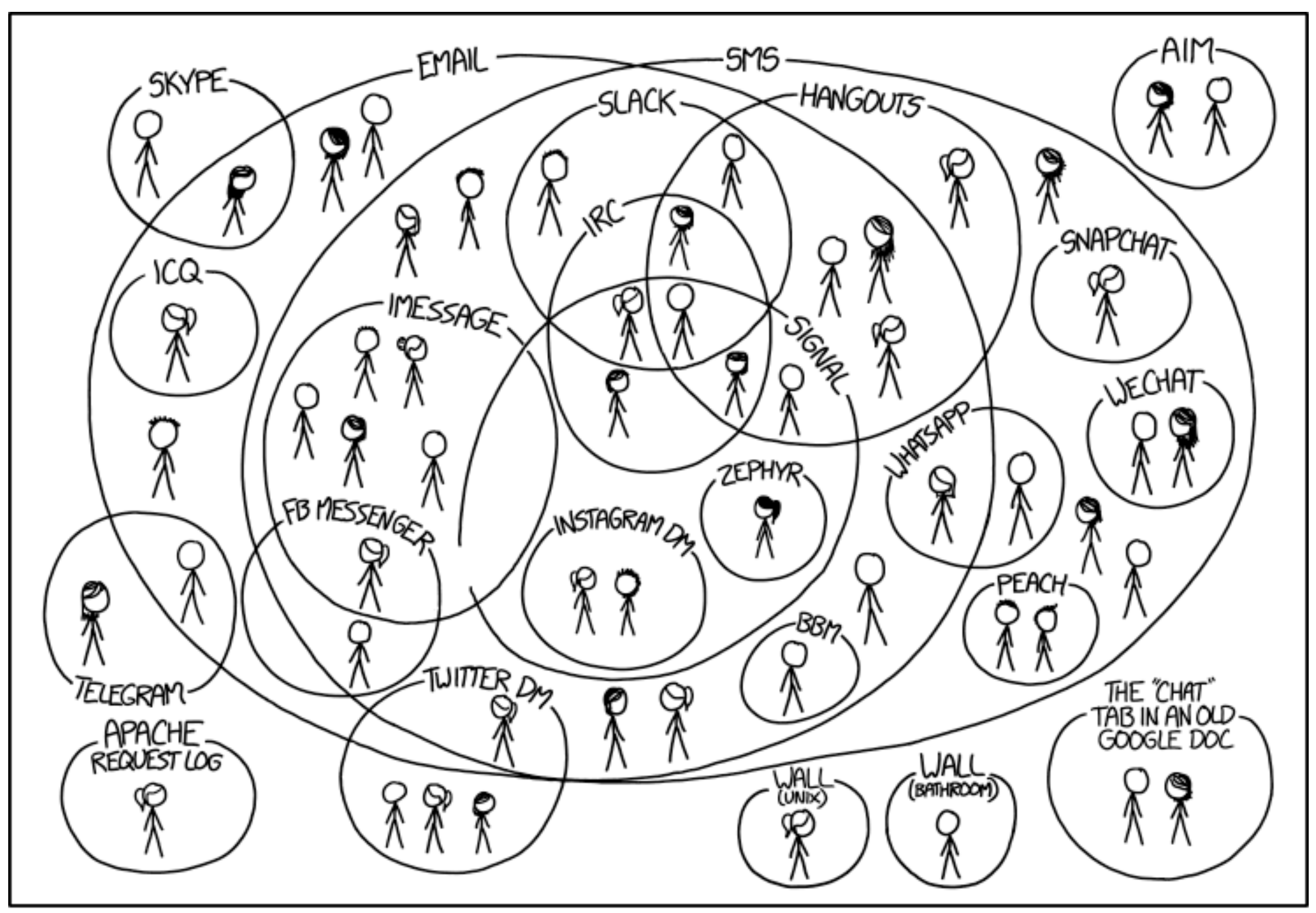

I HAVE A HARD TIME KEEPING TRACK OF WHICH CONTACTS USE WHICH CHAT SYSTEMS.

**Carnegie Mellon University** School of Computer Science

institute for<br>SOFTWARE<br>RESEARCH

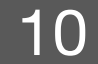

### **Select the right comm. tools**

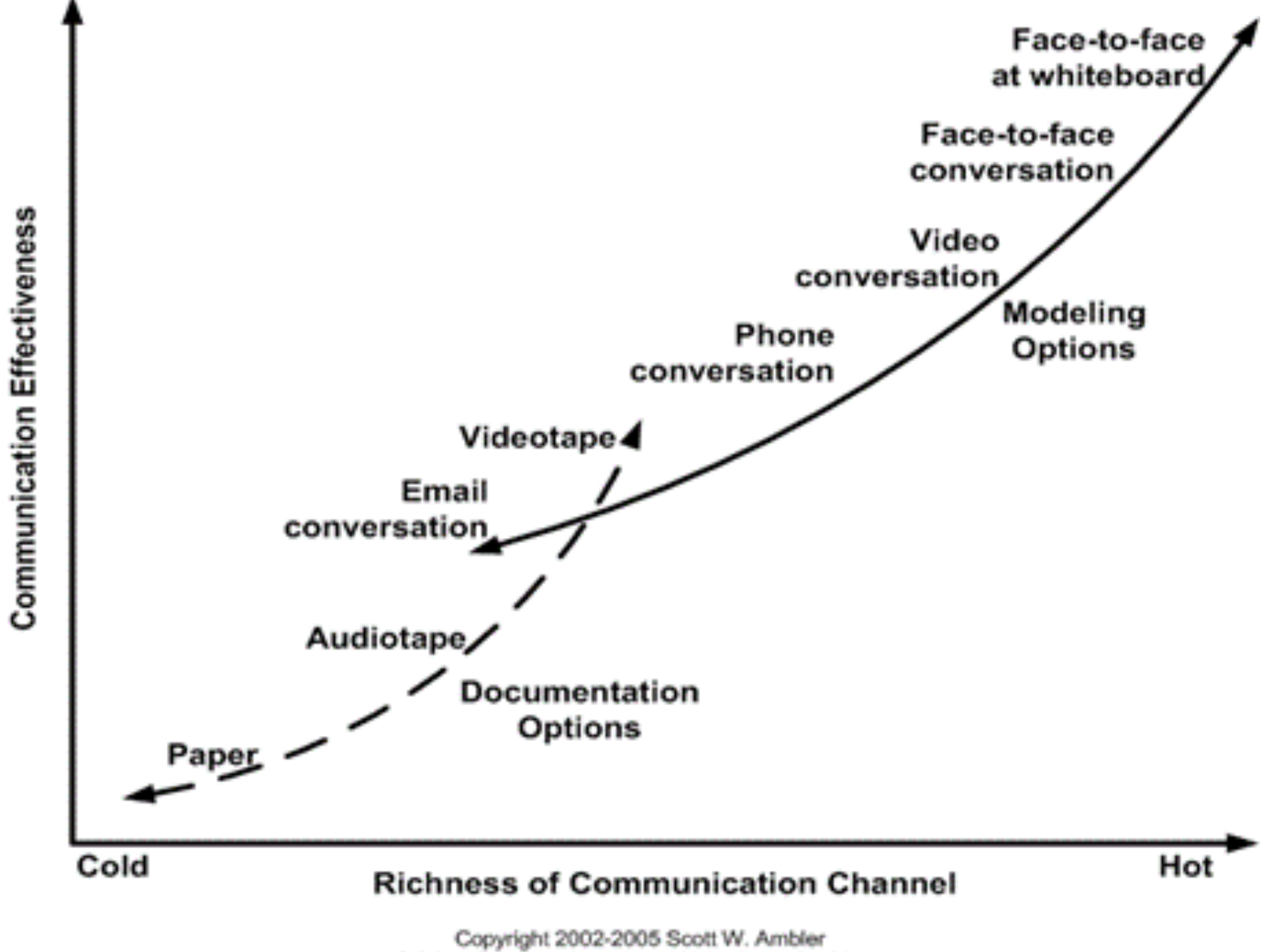

Original Diagram Copyright 2002 Alistair Cockburn

**Carnegie Mellon University** School of Computer Science

institute for<br>SOFTWARE<br>RESEARCH

11

### **Establish communication patterns**

- Asana, Trello, Microsoft Projects, …
- Github Wiki, Google Docs, Notion, …
- Github Issues, Jira, …
- Email, Slack, Facebook groups, …
- Zoom, Microsoft Teams, Skype, Phone call, …
- Face-to-face meetings

institute for<br>SOFTWARE<br>RESEARCH

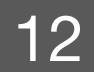

## **17-313 Communication channels**

- Slack
- Regular meeting (Lectures, Recitations)
- Office Hour
- Canvas, Gradescope
- Webpage

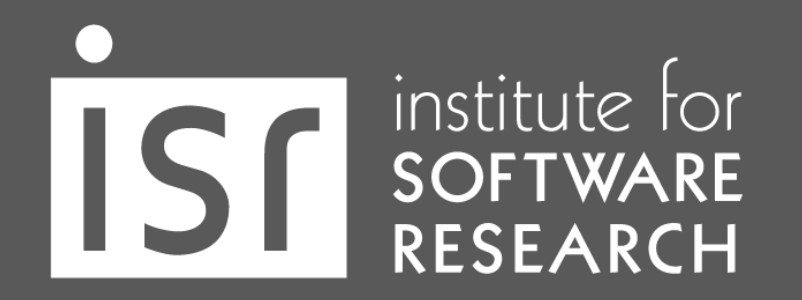

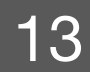

## Check out other projects'

#### **Communication**

- Forums: Discuss implementations, research, etc. https://discuss.pytorch.org
- GitHub Issues: Bug reports, feature requests, install issues, RFCs, thoughts, etc.
- medium is PyTorch Forums. If you need a slack invite, please fill this form: https://goo.gl/forms/PP1AGvNHpSaJP8to1
- sign-up here: https://eepurl.com/cbG0rv
- Facebook Page: Important announcements about PyTorch. https://www.facebook.com/pytorch
- For brand guidelines, please visit our website at pytorch.org

#### **Carnegie Mellon University** School of Computer Science

institute for<br>SOFTWARE<br>RESEARCH

• Slack: The PyTorch Slack hosts a primary audience of moderate to experienced PyTorch users and developers for general chat, online discussions, collaboration, etc. If you are a beginner looking for help, the primary

• Newsletter: No-noise, a one-way email newsletter with important announcements about PyTorch. You can

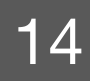

## **Communication expectation**

- Quality of service guarantee
	- How soon will you get back to your teammates?
	- Weekend? Evening?
- Emergency

institute for<br>SOFTWARE<br>RESEARCH

- Tag w/ 911
- Notify everyone with @channel

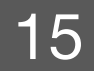

# Running a meeting

## **How to run a meeting**

- The Three Rules of Running a Meeting
	- Set the Agenda
	- Start on Time. End on Time.
	-

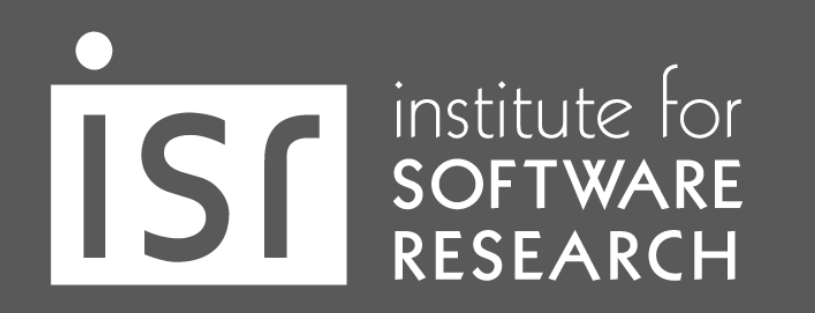

**Carnegie Mellon University** School of Computer Science

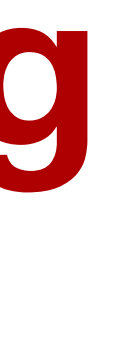

#### • End with Action Items (and share them - Github Issues, Meeting Notes, ...)

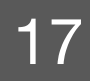

## **How to run a meeting**

- Set and document clear responsibilities and expectations
- Make everyone contribute
	- Possible Roles: Coordinator, Scribe, Checker
	- Manage Personalities
	- Be Vulnerable

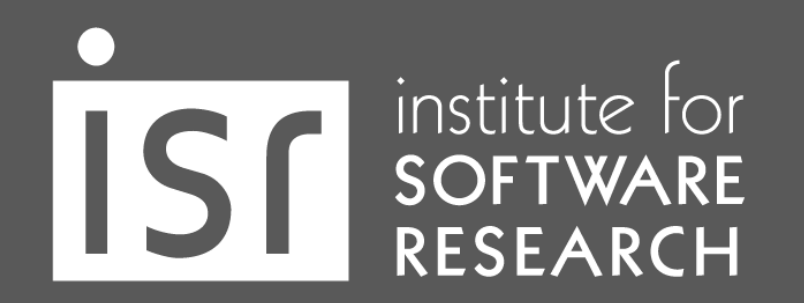

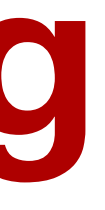

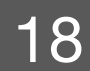

## **Random Advice**

- Note takers have a lot of power to steer the meeting
	- Collaborative notes are even better!
- Different meeting types have different best practices
	- Decision-making meeting
	- Brainstorming meeting
	- One-on-one meeting
	- Working sessions

institute for<br>SOFTWARE<br>RESEARCH

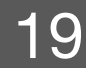

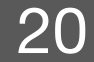

**A ATLASSIAN** 

**atlassian.com/effectivemeetings**

institute for<br>SOFTWARE<br>RESEARCH

**Carnegie Mellon University** School of Computer Science

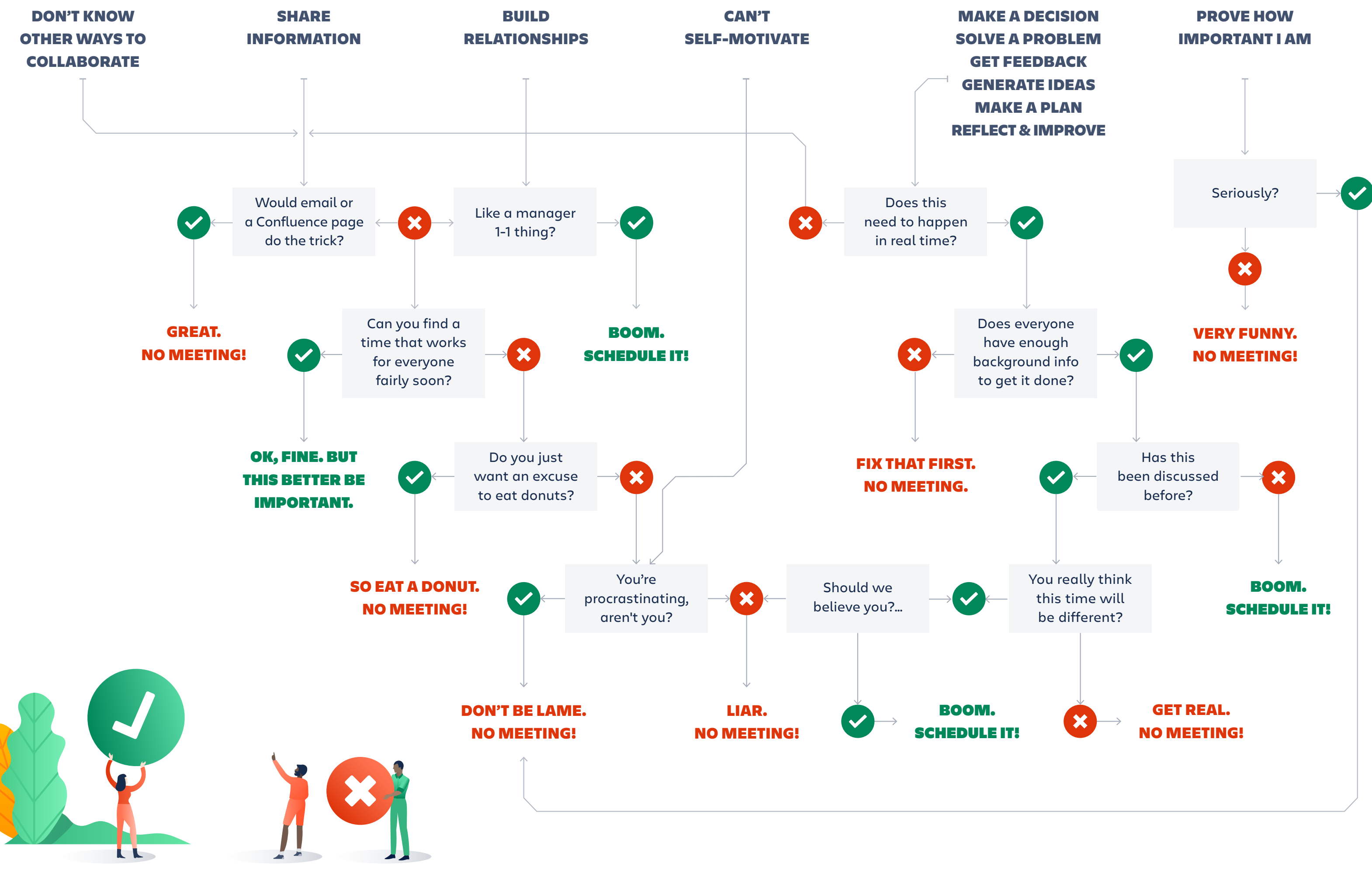

#### WHY DO YOU WANT TO CALL A MEETING?

# Divide work and integrate

## Is this issue useful?

#### « Image Slider #2

**O Open** calebsylvest opened this issue just now · 0 comments

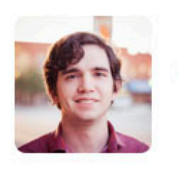

calebsylvest commented just now

The image slider is broken

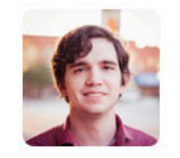

Write Preview

Leave a comment

Attach images by dragging & dropping, selecting them, or pa

institute for<br>SOFTWARE<br>RESEARCH

**4x Unsubscribe** You are receiving notifications because you were

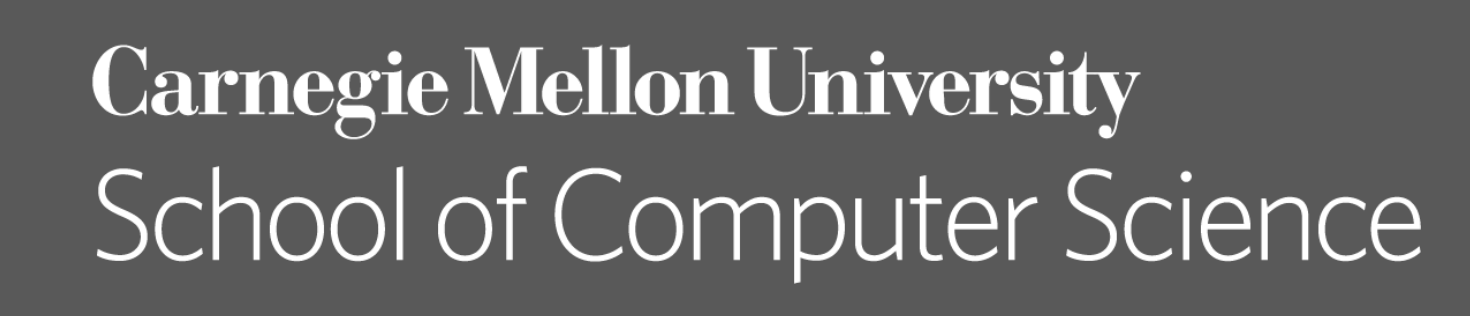

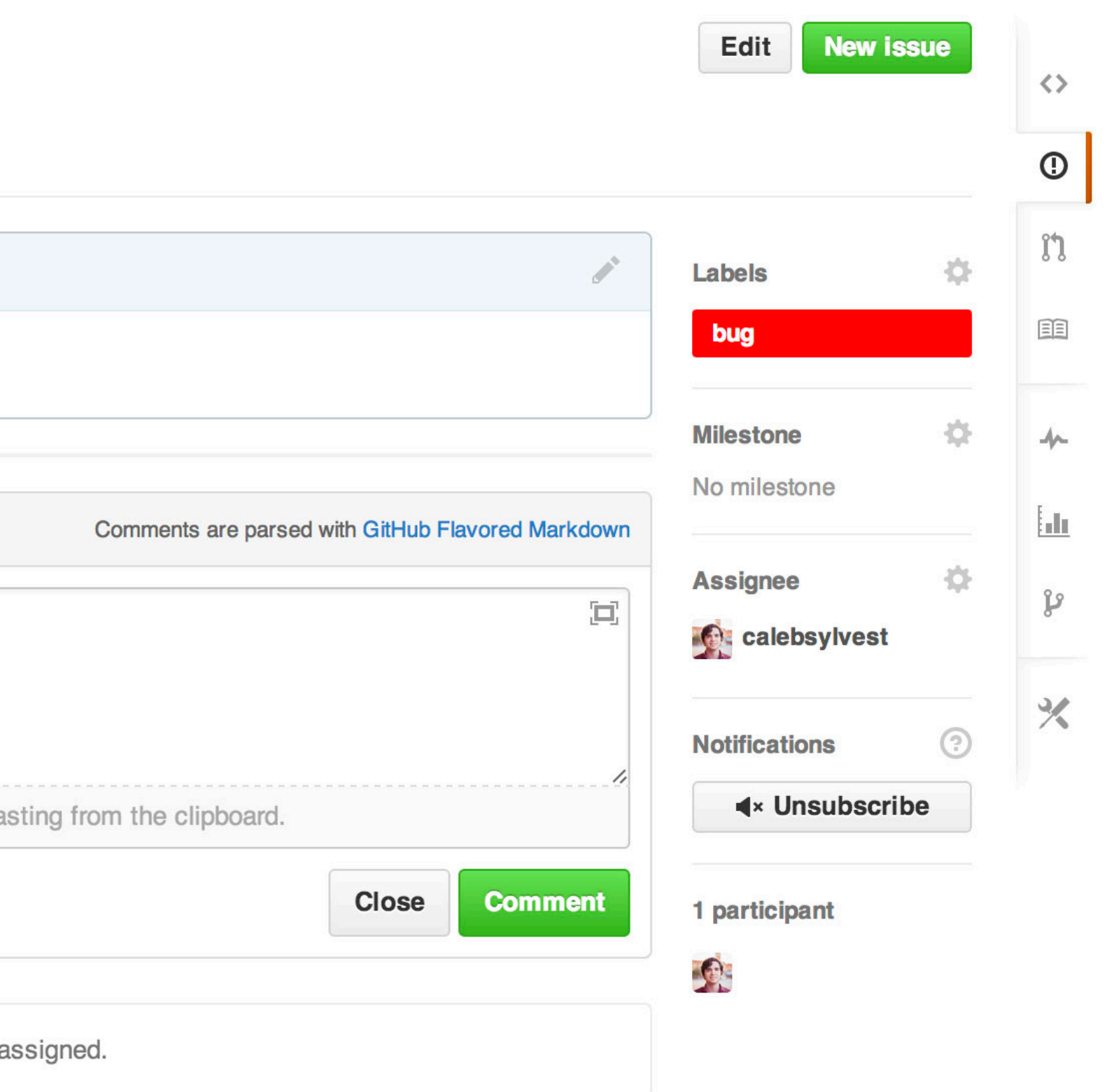

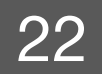

## **Writing useful Github issues**

#### ≮ Cropping of Image Slider Pics #3

 $\bullet$  Open calebsylvest opened this issue just now  $\cdot$  0 comments

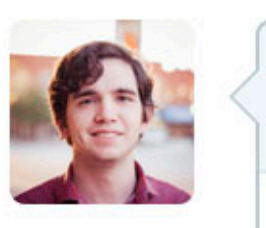

institute for<br>SOFTWARE<br>RESEARCH

calebsylvest commented just now

#### http://calebsylvest.com/

The cropping of the images in the slideshow seem to be content below. The Developer Tools show the full-size u not displaying.

Browser: Google Chrome **OS: Mavericks** Hardware: MacBook Pro Retina

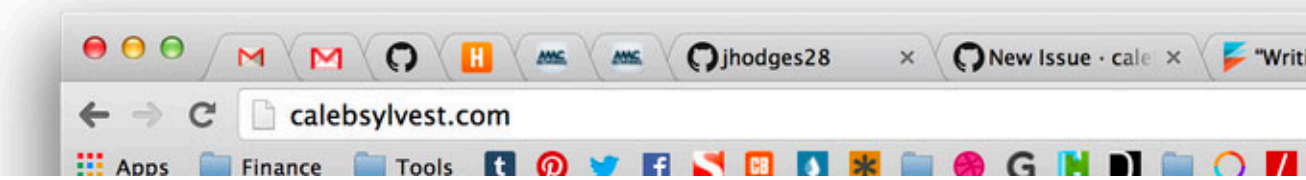

**Carnegie Mellon University** School of Computer Science https://upthemes.com/blog/2014/02/writing-useful-github-issues/

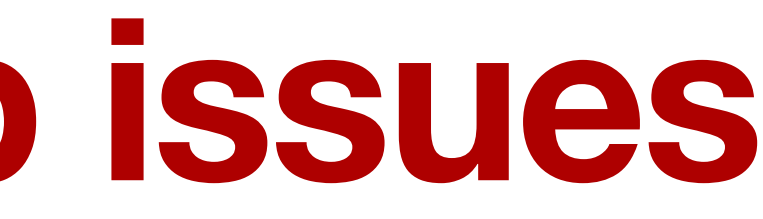

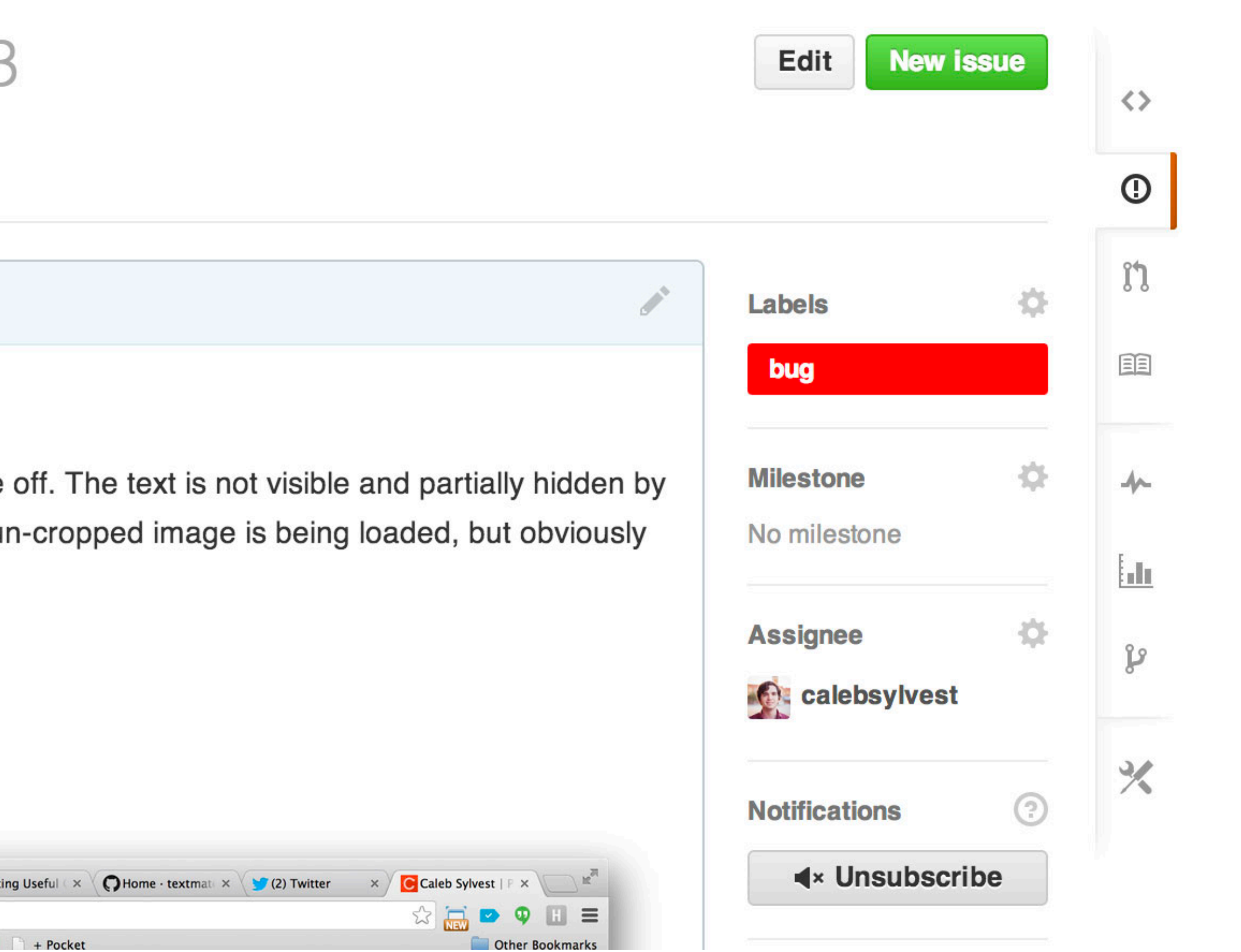

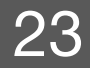

- Issue should include:
	- Context: explain the conditions which led you to write the issue
	- Problem or idea: the context should lead to something
	- Solution or next step (if possible)
- Don't be vague!

institute for<br>SOFTWARE<br>RESEARCH

when necessary

**Carnegie Mellon University** School of Computer Science

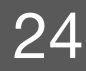

https://wiredcraft.com/blog/how-we-write-our-github-issues/ https://docs.github.com/en/issues/tracking-your-work-with-issues/about-issues

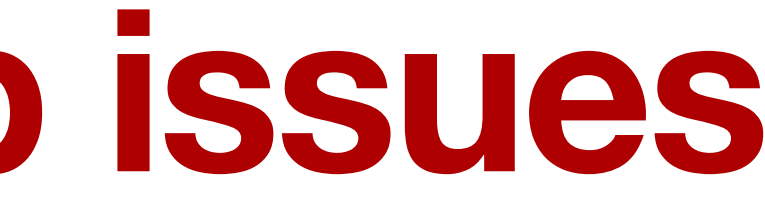

#### • Include environment settings, versions, error messages, code examples

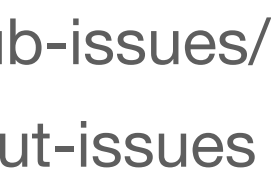

## **Writing useful Github issues**

#### • Google:<https://developers.google.com/issue-tracker/concepts/issues>

#### • Rust:<https://rustc-dev-guide.rust-lang.org/contributing.html#bug-reports>

- Check out guidelines
	-
	-
- Don't assume the solution
- One issue per issue
- Keep titiles short and descriptive
- Format your messages

institute for<br>SOFTWARE<br>RESEARCH

**Carnegie Mellon University** School of Computer Science

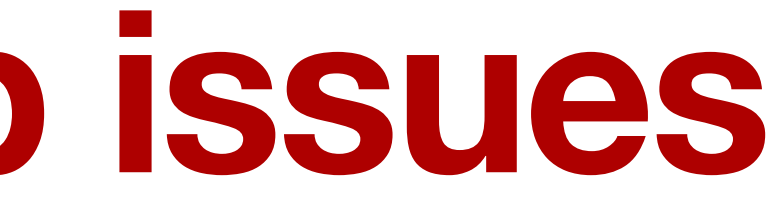

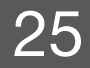

## **Writing useful Github issues**

## **Mention or assign appropriate people**

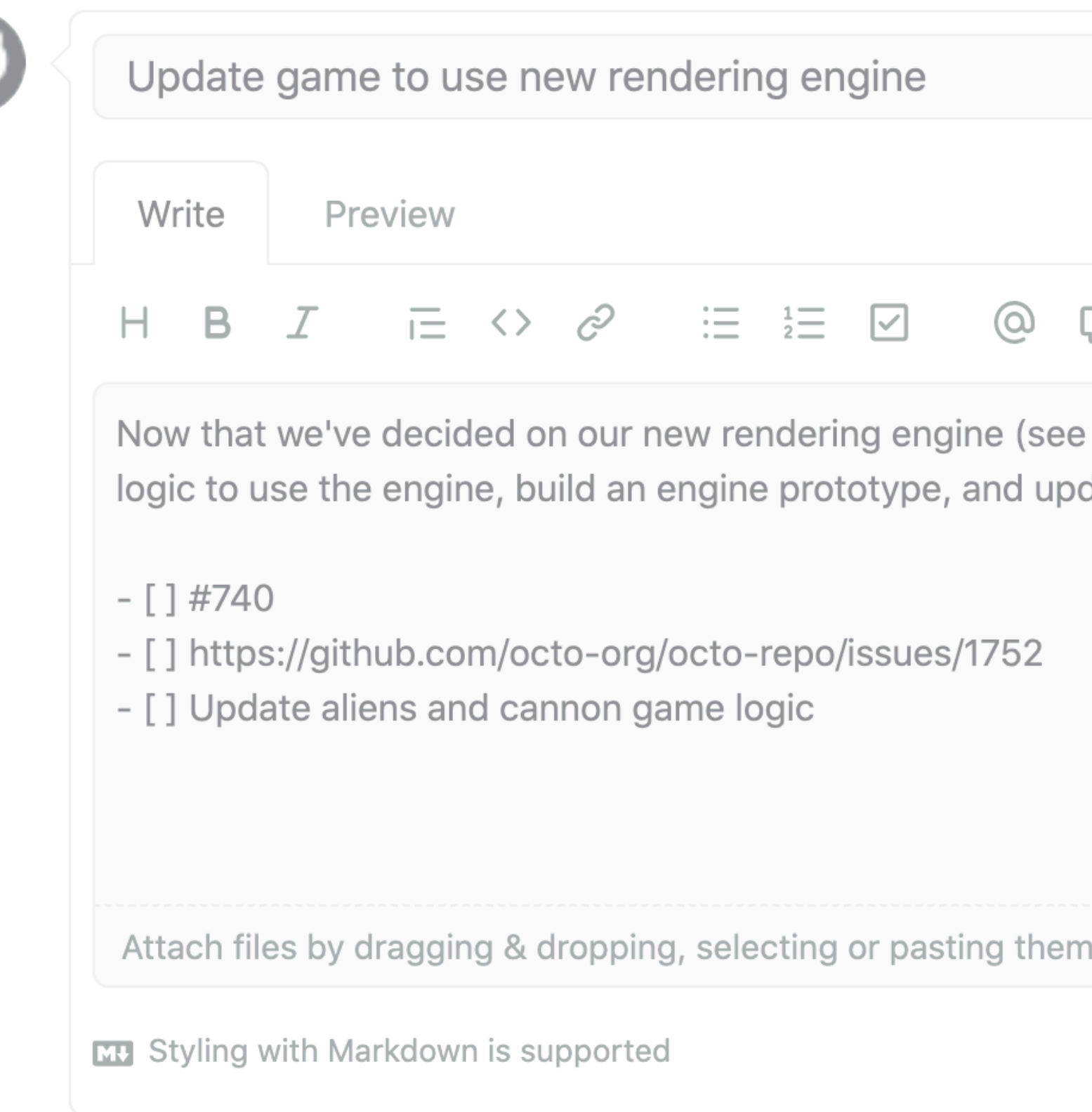

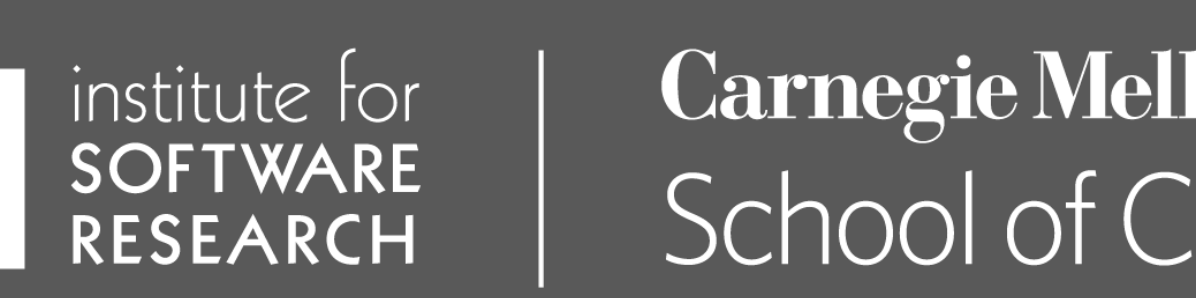

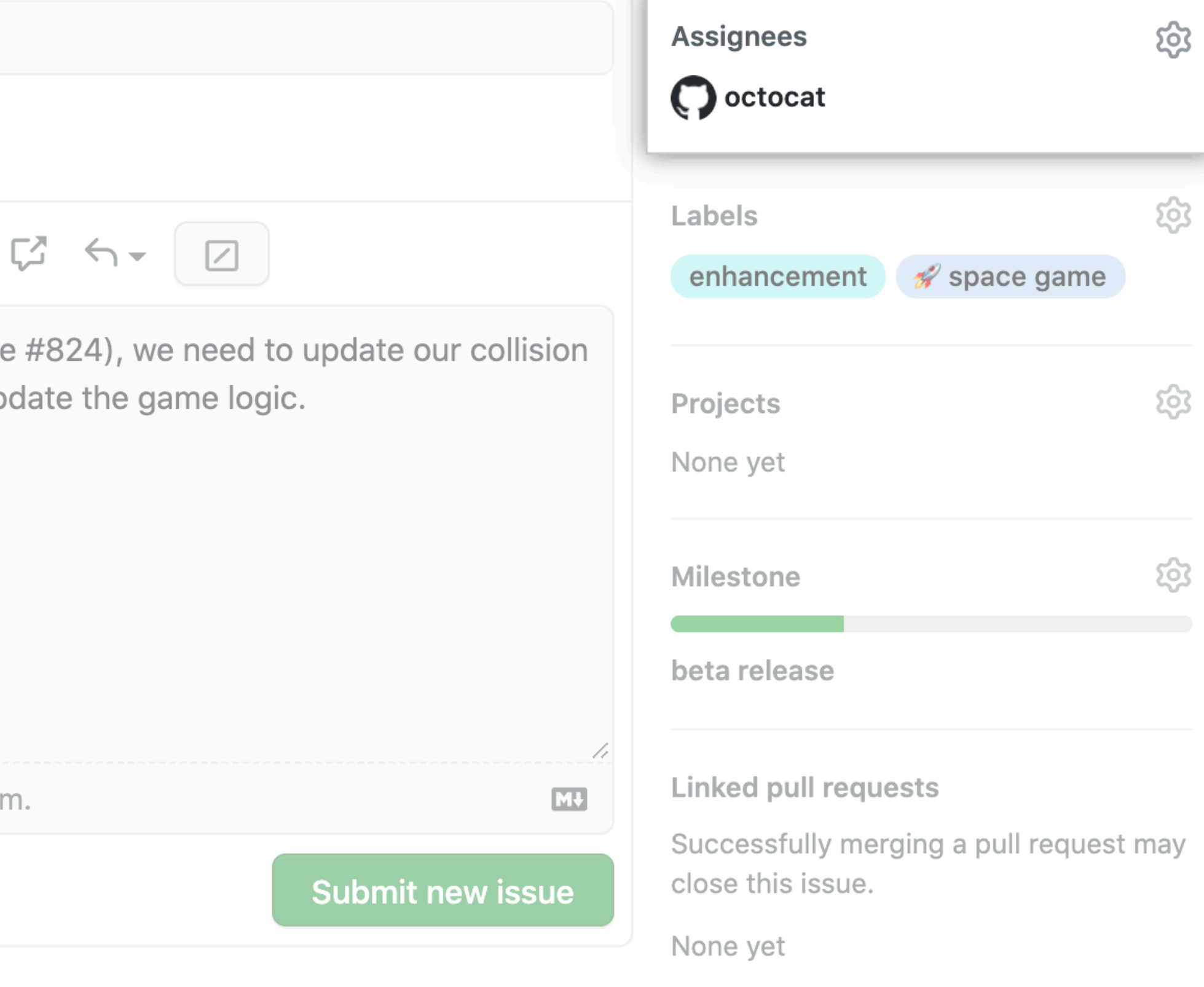

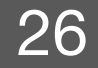

## **You can use label**

- Break the project down by areas of responsibility
- Mark non-triaged issues
- Isolate issues that await additional information from the reporter
- Example:

institute for<br>SOFTWARE<br>RESEARCH

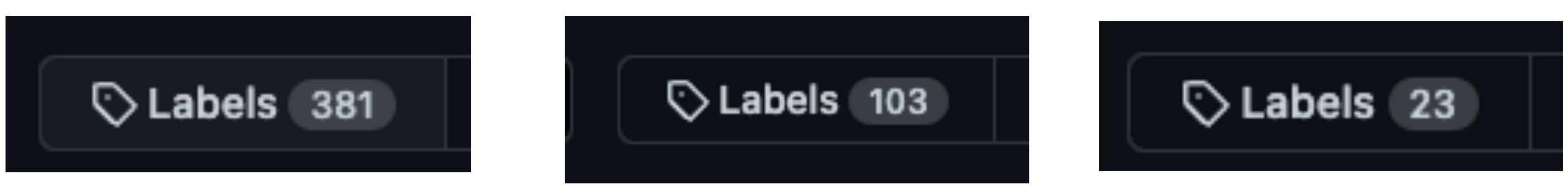

- Bug / Duplicate / Documentation / Help Wanted / Invalid / Enhancement
- status: wip, status: ready to implement, status: needs discussion

**Carnegie Mellon University** School of Computer Science

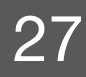

https://rewind.com/blog/best-practices-for-using-github-issues/

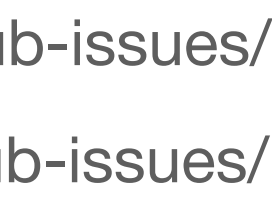

https://nira.com/common-github-issues/

## **Don't forget to follow-up and close issues**

• closes/resolves #issue\_number

institute for<br>SOFTWARE<br>RESEARCH

#### **Commit changes**

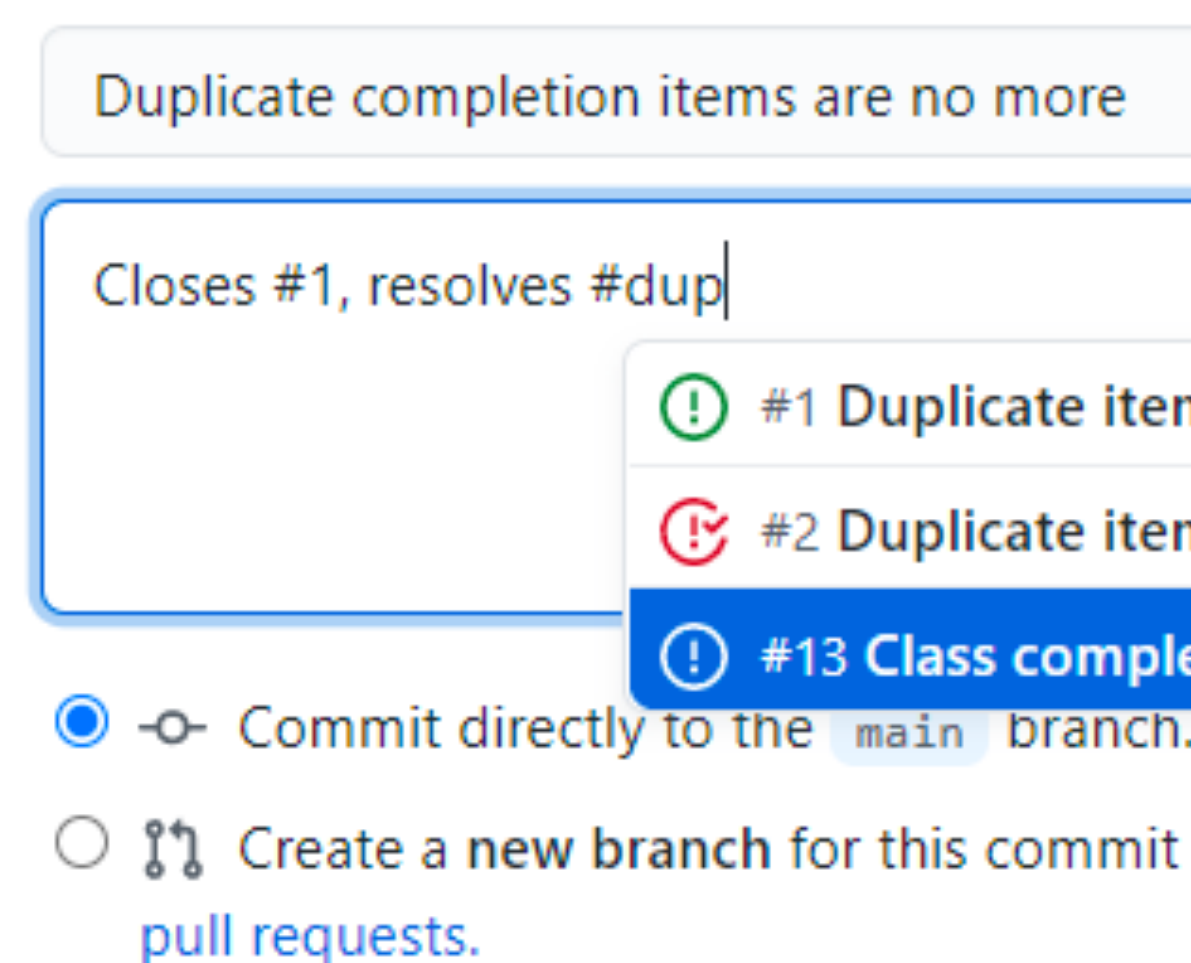

**Carnegie Mellon University** School of Computer Science

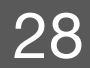

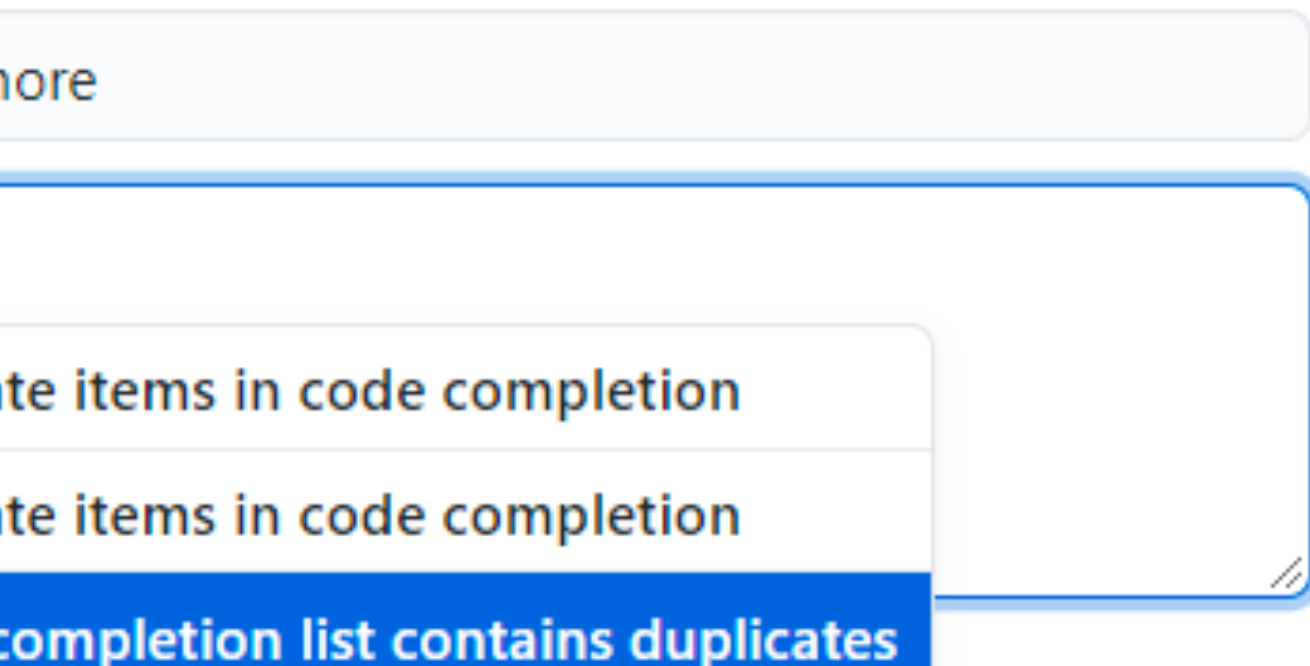

 $\bigcirc$   $\mathcal{V}$  Create a new branch for this commit and start a pull request. Learn more about

### Pull requests

#### update stuff #13

DOpen bunnymatic wants to merge 7 commit

Conversation 0

+ Commits 7

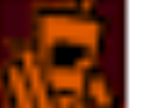

bunnymatic commented 3 minutes ag

No description provided.

bunnymatic added 7 commits 3 minutes ago

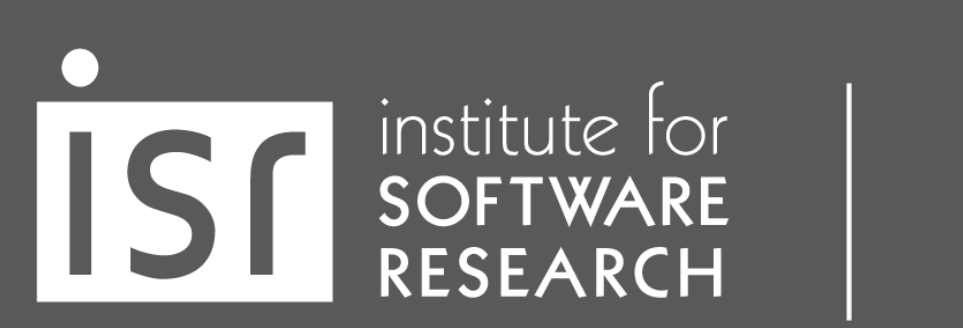

**Carnegie Mellon University** School of Computer Science https://blog.carbonfive.com/why-write-good-pull-requests/

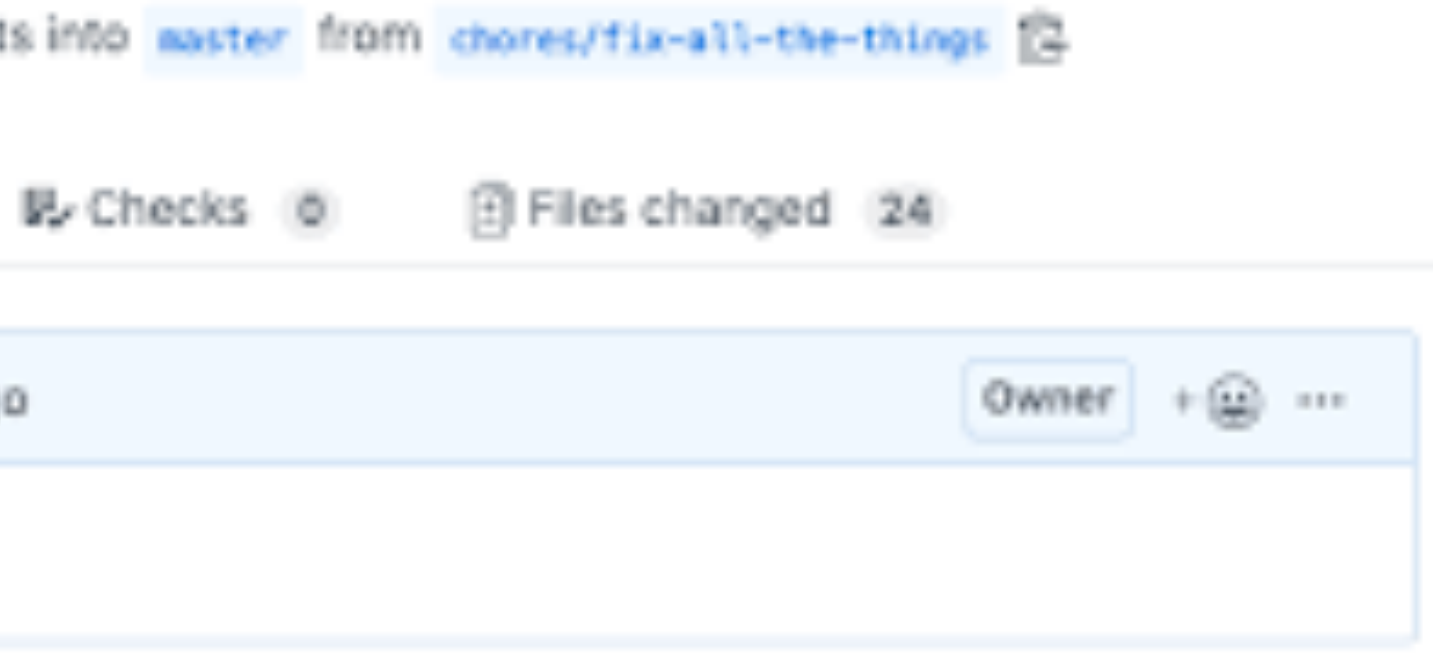

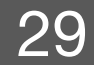

### How to write good pull requests

- ## What?
- ## Why?
- ## How?
- ## Testing?
- 
- ## Anything Else?

**Carnegie Mellon University** School of Computer Science

institute for<br>SOFTWARE<br>RESEARCH

https://www.pullrequest.com/blog/writing-a-great-pull-request-description/

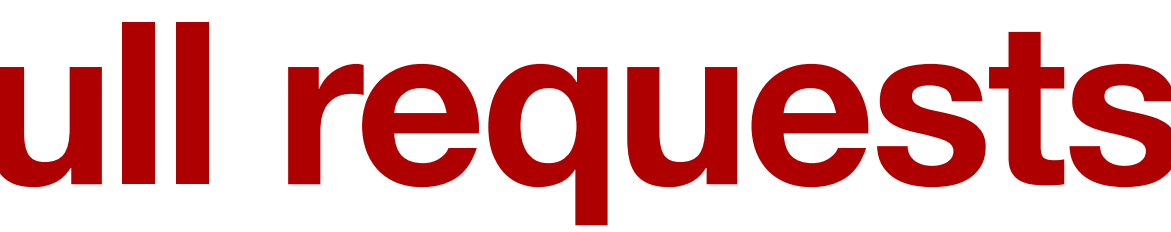

## Screenshots (optional)

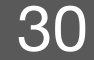

## What?

I've added support for authentication to implement Key Result 2 of OKR1. It includes model, table, controller and test. For more background, see ticket #JIRA-123.

## Why?

These changes complete the user login and account creation experience. See #JIRA-123 for more information.

## How?

This includes a migration, model and controller for user authentication. I'm using Devise to do the heavy lifting. I ran Devise migrations and those are included here. ## Testing?

I've added coverage for testing all new methods. I used Faker for a few random user emails and names.

## Screenshots (optional)

0

institute for<br>SOFTWARE<br>RESEARCH

## Anything Else?

Let's consider using a 3rd party authentication provider for this, to offload MFA and other considerations as they arise and as the privacy landscape evolves. AWS Cognito is a good option, so is Firebase. I'm happy to start researching this path. Let's also consider breaking this out into its own service. We can then re-use it or share the accounts with other apps in the future.

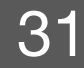

## **How to write good pull requests**

- Remember that anyone (in the company) could be reading your PR
- Be explicit about what/when feedback you want
- @mention individuals that you specifically want to involve in the discussion, and mention why.
	- "/cc @jesseplusplus for clarification on this logic"

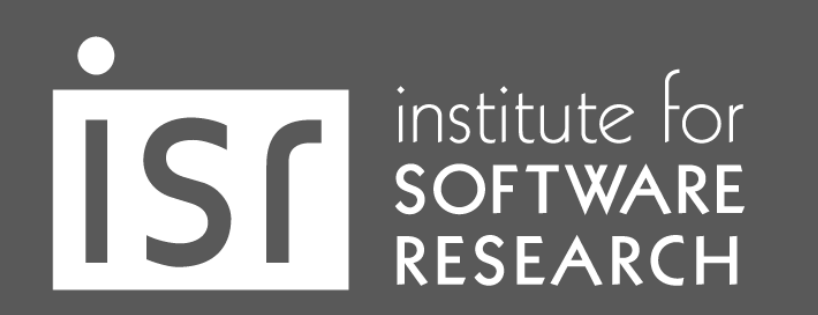

**Carnegie Mellon University** School of Computer Science

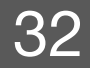

https://github.blog/2015-01-21-how-to-write-the-perfect-pull-request/ https://betterprogramming.pub/how-to-make-a-perfect-pull-request-3578fb4c112

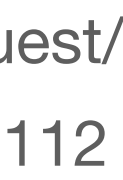

### **Consider the size of PRs**

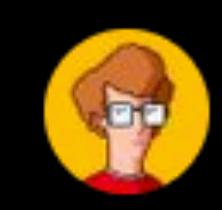

I Am Devloper @iamdevloper

10 lines of  $code = 10$  is:

500 lines of code = "lo

Code reviews.

4:58 AM · Nov 5, 2013 · Tweetbot

8,258 Retweets 171 Quote Tweets

institute for<br>SOFTWARE<br>RESEARCH

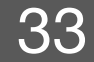

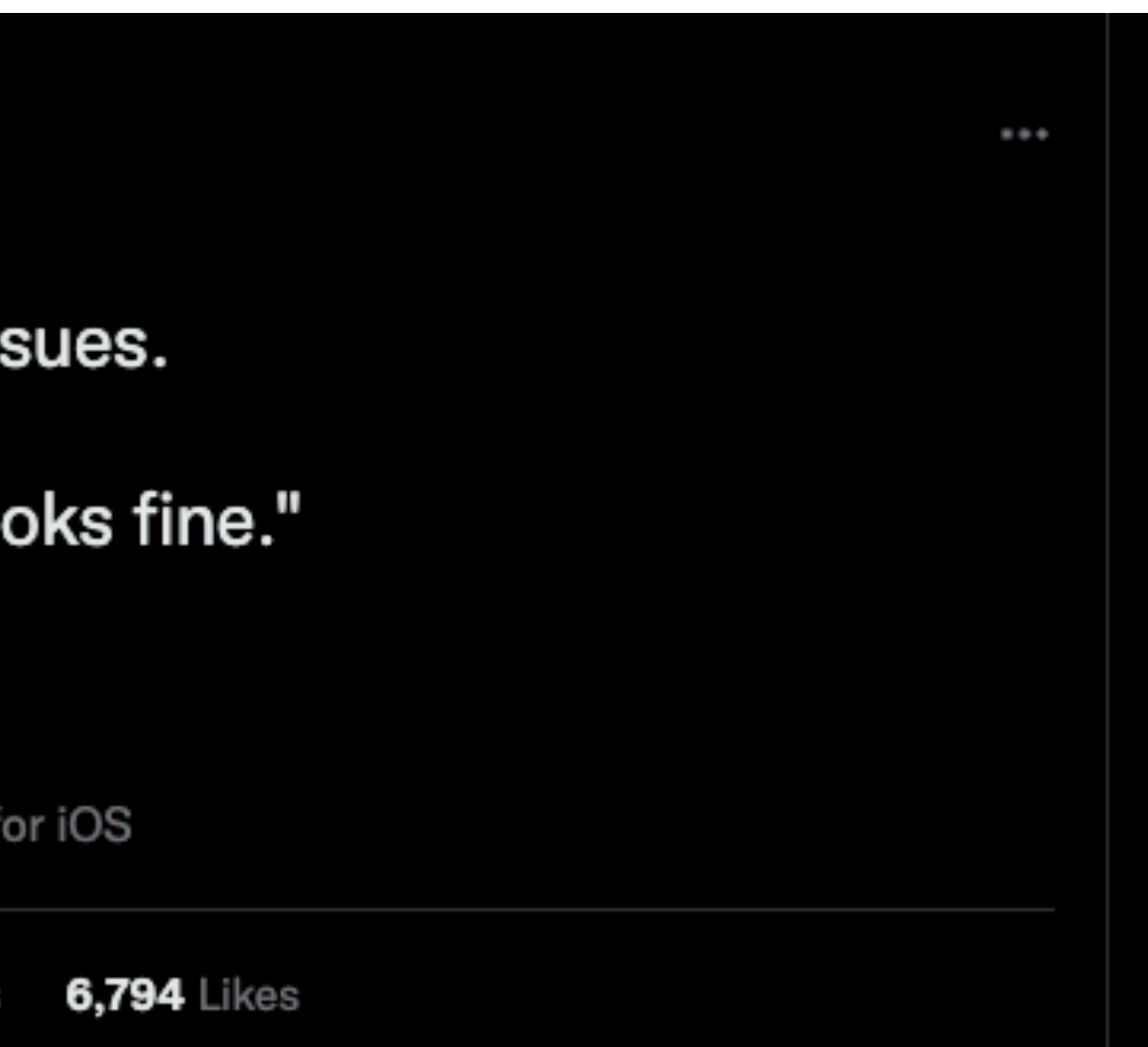

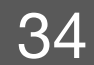

# With this number in mind, a good pull request should

Number of Changed Lines

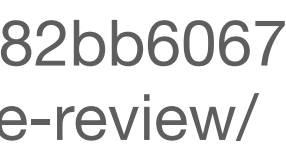

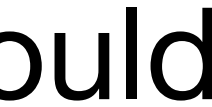

https://hugooodias.medium.com/the-anatomy-of-a-perfect-pull-request-567382bb6067 https://smartbear.com/learn/code-review/best-practices-for-peer-code-review/

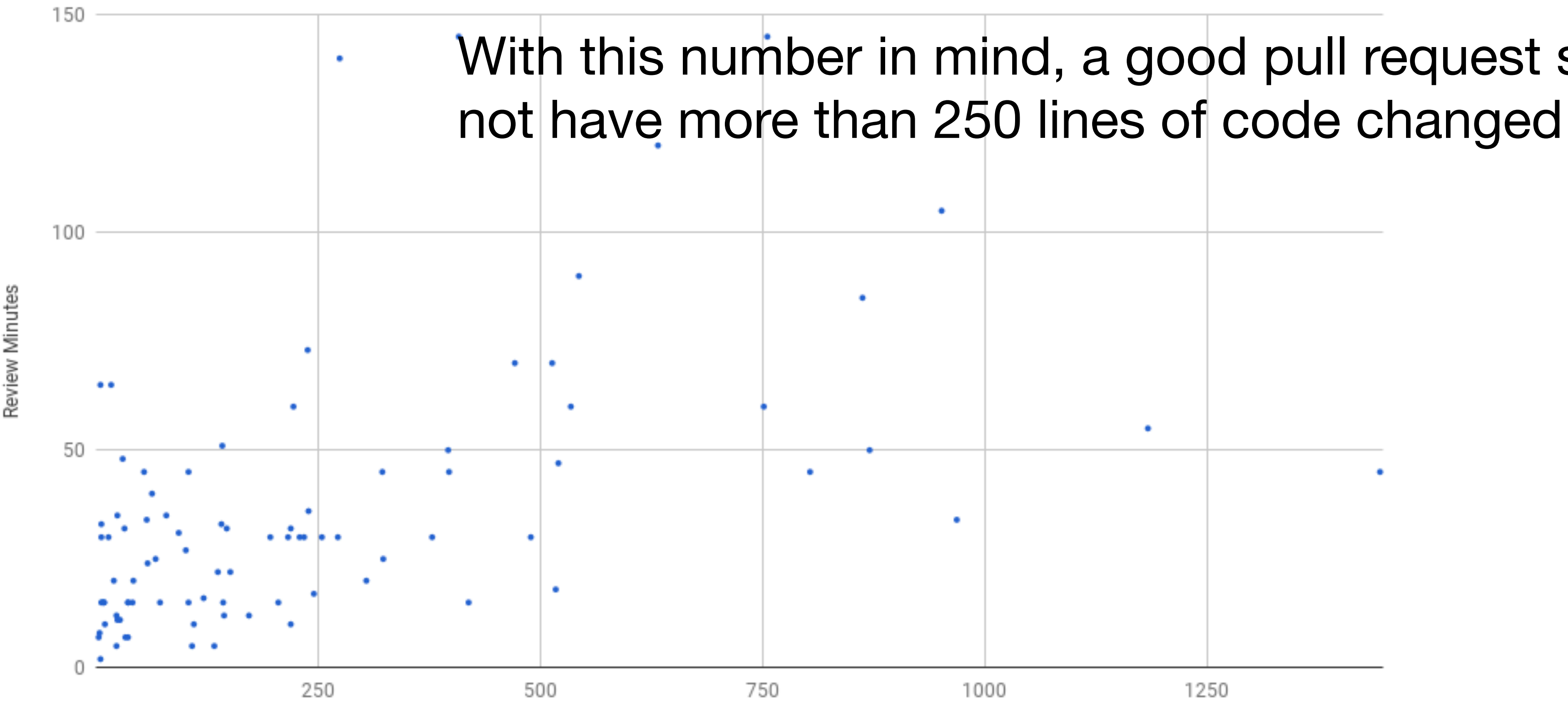

**Carnegie Mellon University** School of Computer Science

institute for<br>SOFTWARE<br>RESEARCH

## **Offer useful feedback**

- If you disagree strongly, consider giving it a few minutes before responding; think before you react.
- Ask, don't tell. ("What do you think about trying...?" rather than "Don't do...") • Explain your reasons why code should be changed. (Not in line with the style guide? A personal preference?)
- 
- Be humble. ("I'm not sure, let's try...")
- Avoid hyperbole. ("NEVER do...")
- Be aware of negative bias with online communication.

institute for<br>SOFTWARE<br>RESEARCH

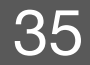

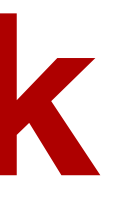

## **Avoid Duplicates**

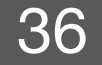

• "Duplicate of" issue/pull request number

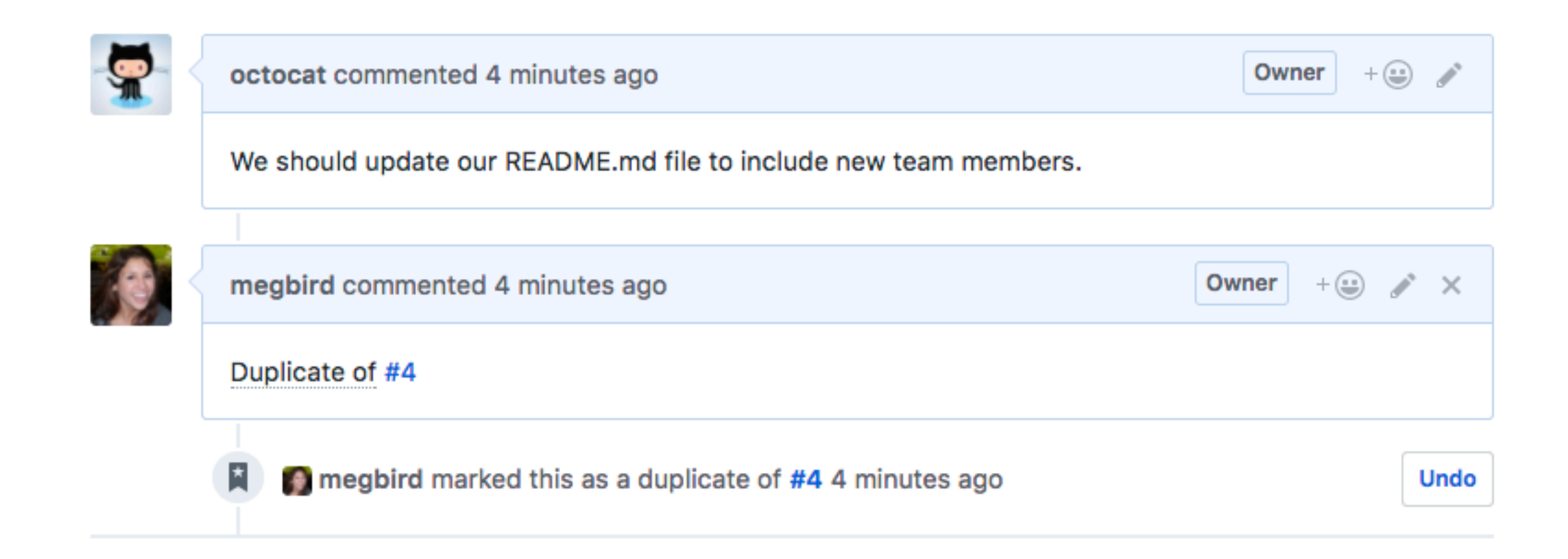

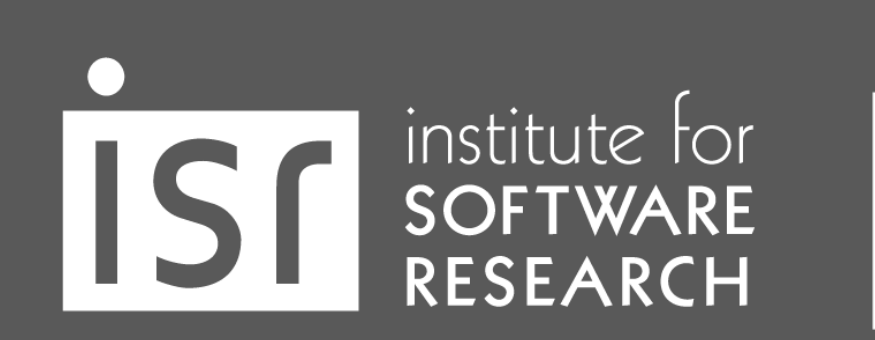

#### **Be a nice person**

Sat, 13 Jul 2013 15:40:24 -0700 **Date** Subject Re: [GIT pull] x86 updates for 3.11 Linus Torvalds <> From On Sat, Jul 13, 2013 at 4:21 AM, Thomas Gleixner <tglx@linutronix.de> wrote:  $\geq$ \* Guarantee IDT page alignment  $\geq$ What the F\*CK, guys? This piece-of-shit commit is marked for stable, but you clearly never even test-compiled it, did you? Because on x86-64 (the which is the only place where the patch matters), I don't see how you could have avoided this honking huge warning otherwise: arch/x86/kernel/traps.c:74:1: warning: braces around scalar initializer [enabled by default] gate desc idt table[NR VECTORS] \_\_ page aligned data = { { {  $(0, 0)$  } }, };

institute for<br>SOFTWARE<br>RESEARCH

```
ි share
   638
```
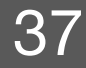

# Knowledge Sharing

#### No matter the format, documentation is important

Building on top of others' work in a communitylike way can be an accelerator, both in open source and in companies. Documentation often signals if a repository is reliable to reuse code from, or if it's an active project to contribute to. What signs do developers look for?

In both open source projects and enterprises, developers see about

productivity boost with easy-tosource documentation

institute for<br>SOFTWARE<br>RESEARCH

**Carnegie Mellon University** School of Computer Science **What the data shows:** At work, developers consider documentation trustworthy when it is up-to-date (e.g., looking at time-stamps) and has a high number of upvotes from others. Open source projects use READMEs, contribution guidelines, and GitHub Issues, to elevate the quality of any project, and to share information that makes them more attractive to new contributors. Enterprises can adopt the same best practices to achieve similar success.

In both environments, developers see about a 50% productivity boost when documentation is up-to-date, detailed, reliable, and comes in different formats (e.g. articles, videos, forums).

**Using the data:** Review the documentation your team consumes: When was the last time it was updated? Can everyone on your team improve the documentation? Check this frequently to stay on track.

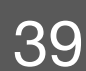

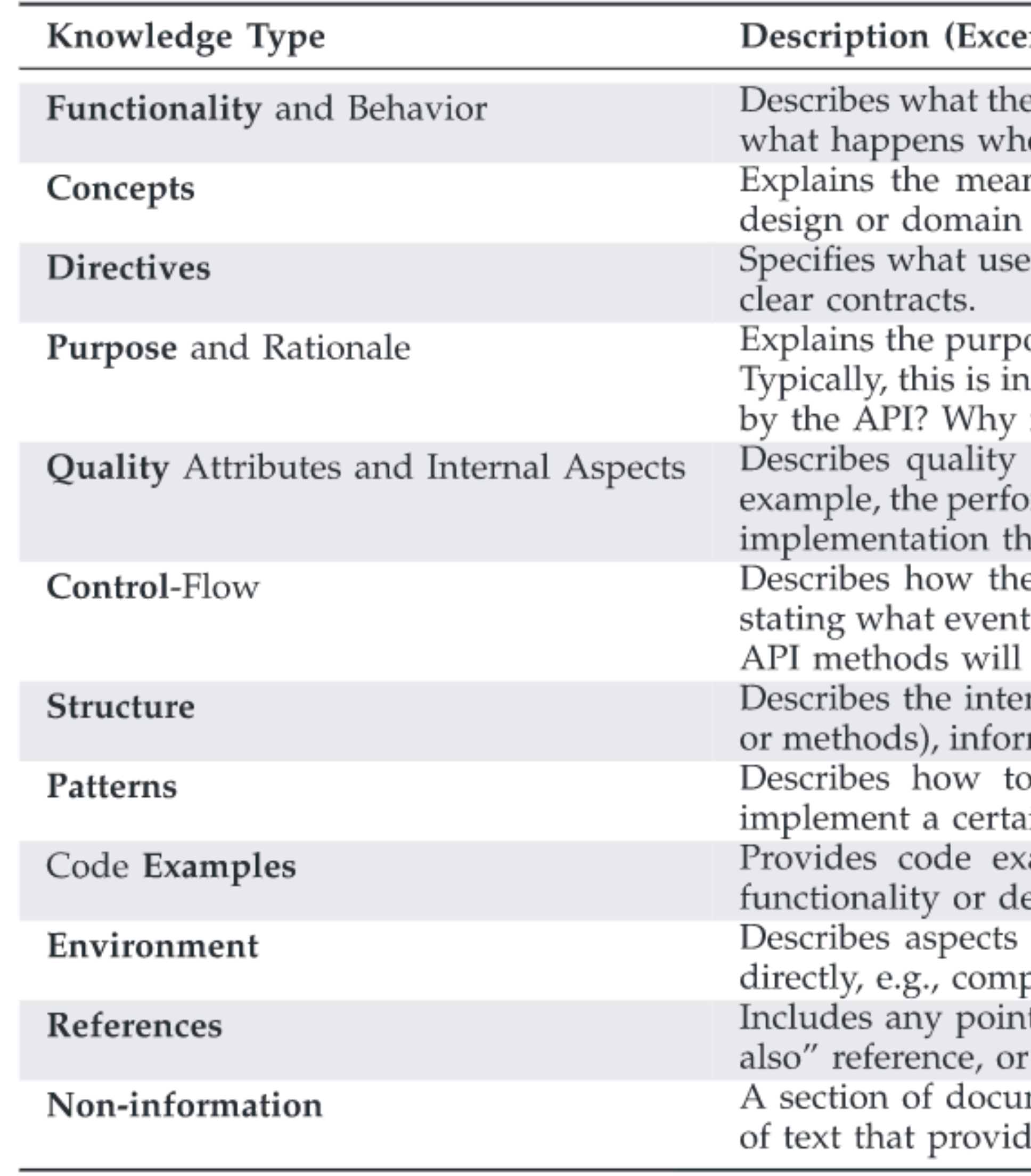

**Carnegie Mellon University** School of Computer Science

institute for<br>SOFTWARE<br>RESEARCH

#### rpt)

e API does (or does not do) in terms of functionality or features. Describes en the API is used (a field value is set, or a method is called).

ning of terms used to name or describe an API element, or describes concepts used or implemented by the API.

rs are allowed / not allowed to do with the API element. Directives are

ose of providing an element or the rationale of a certain design decision. iformation that answers a "why" question: Why is this element provided is this designed this way? Why would we want to use this?

attributes of the API, also known as non-functional requirements, for rmance implications. Also applies to information about the API's internal at is only indirectly related to its observable behavior.

e API (or the framework) manages the flow of control, for example by ts cause a certain callback to be triggered, or by listing the order in which be automatically called by the framework itself.

rnal organization of a compound element (e.g. important classes, fields, mation about type hierarchies, or how elements are related to each other. accomplish specific outcomes with the API, for example, how to in scenario, how the behavior of an element can be customized, etc. amples of how to use and combine elements to implement certain esign outcomes.

related to the environment in which the API is used, but not the API patibility issues, differences between versions, or licensing information. ter to external documents, either in the form of hyperlinks, tagged "see mentions of other documents (such as standards or manuals).

mentation containing any complete sentence or self-contained fragment les only uninformative boilerplate text.

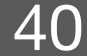

## **Know your audience**

- Internal document for your team (e.g., meeting note)
- Documentation for project contributors
- Documentation for non-developer collaborators (e.g., UX researchers)
- Documentation for developer users
- Documentation for clients with no software knowldge
- User manual for end users

institute for<br>SOFTWARE<br>RESEARCH

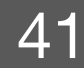

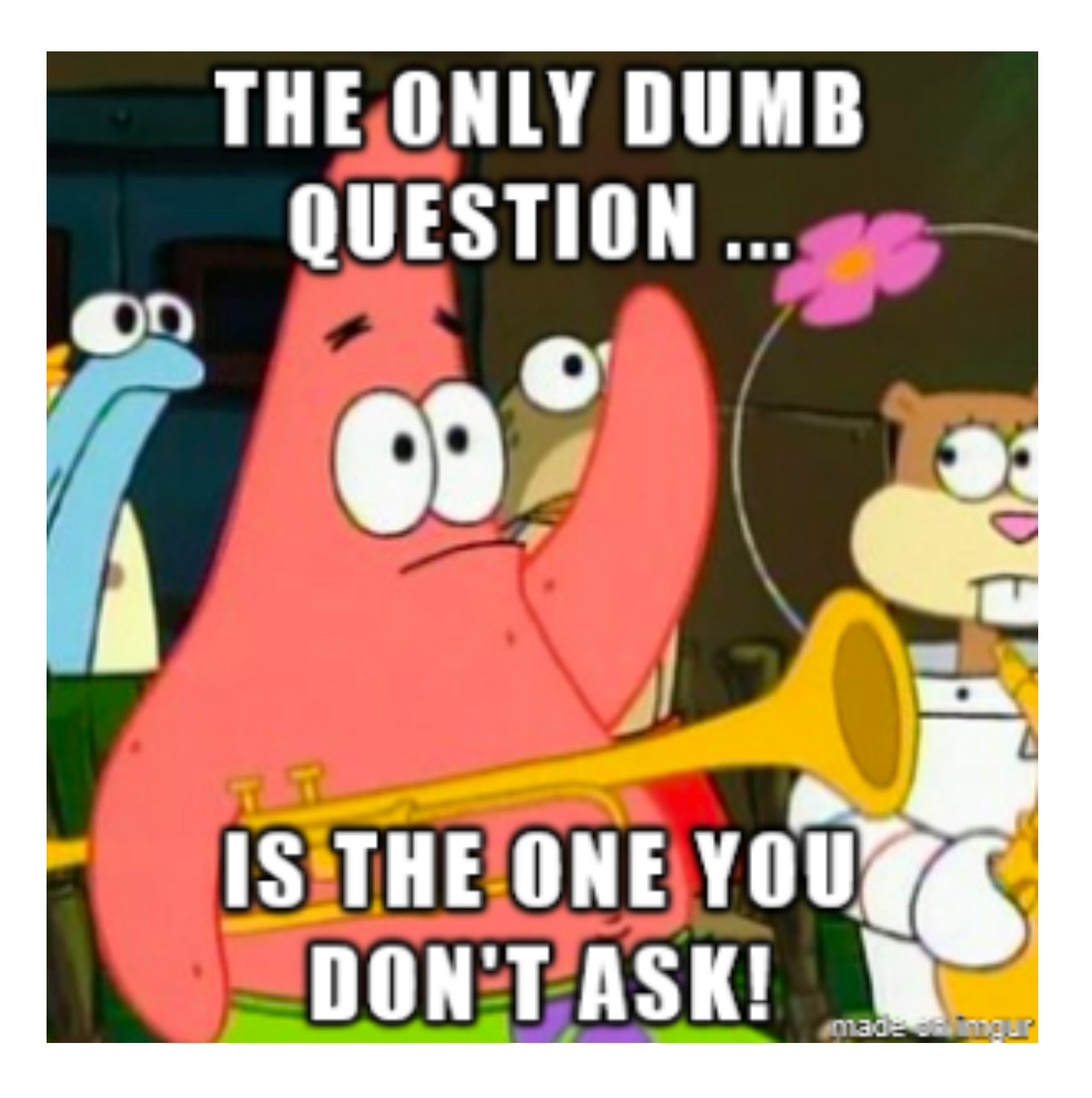

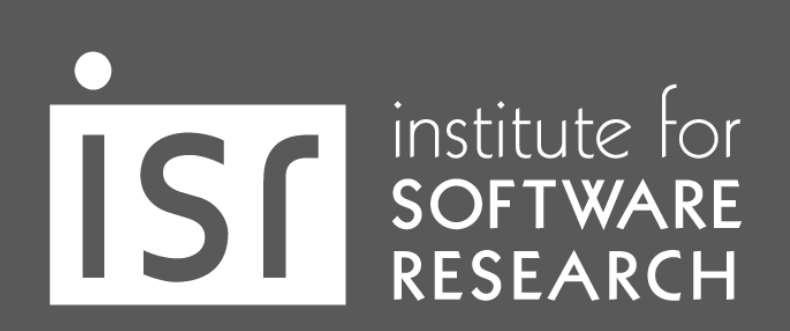

**Carnegie Mellon University** School of Computer Science

https://victoria-soto.github.io/essays/SmartQuestions. $42$ nl

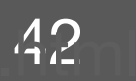

### How to ask questions

#### New To Coding. Can anyone assist me?

Asked 7 years, 1 month ago Modified 7 years, 1 month ago Viewed 47 times

I am trying to make a word counter and I just cant seem to get it. Can anyone help?

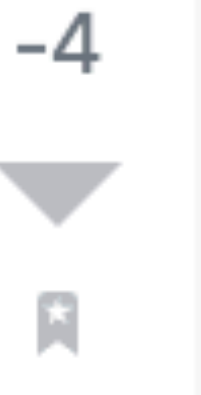

Ð

institute for<br>SOFTWARE<br>RESEARCH

import re print ("Welcome To This Software Made By Aaron!") word =  $raw\_input("Enter Your Words: ")$ Check =  $\theta$  $Right = 0$ Length =  $len(word)$ while True: if Right  $== 1$ : if Length  $\lt$  Check: Check =  $Check + 1$ print(Check) if Length  $==$  Check:  $Right = 1$ 

print ("Your Word Count Is " +Check)

**Carnegie Mellon University** School of Computer Science https://stackoverflow.com/questions/31279359/new-to-coding-can-anyone-assist-me https://www.memesmonkey.com/topic/help+me+help+you#&gid=1&pid=3

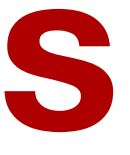

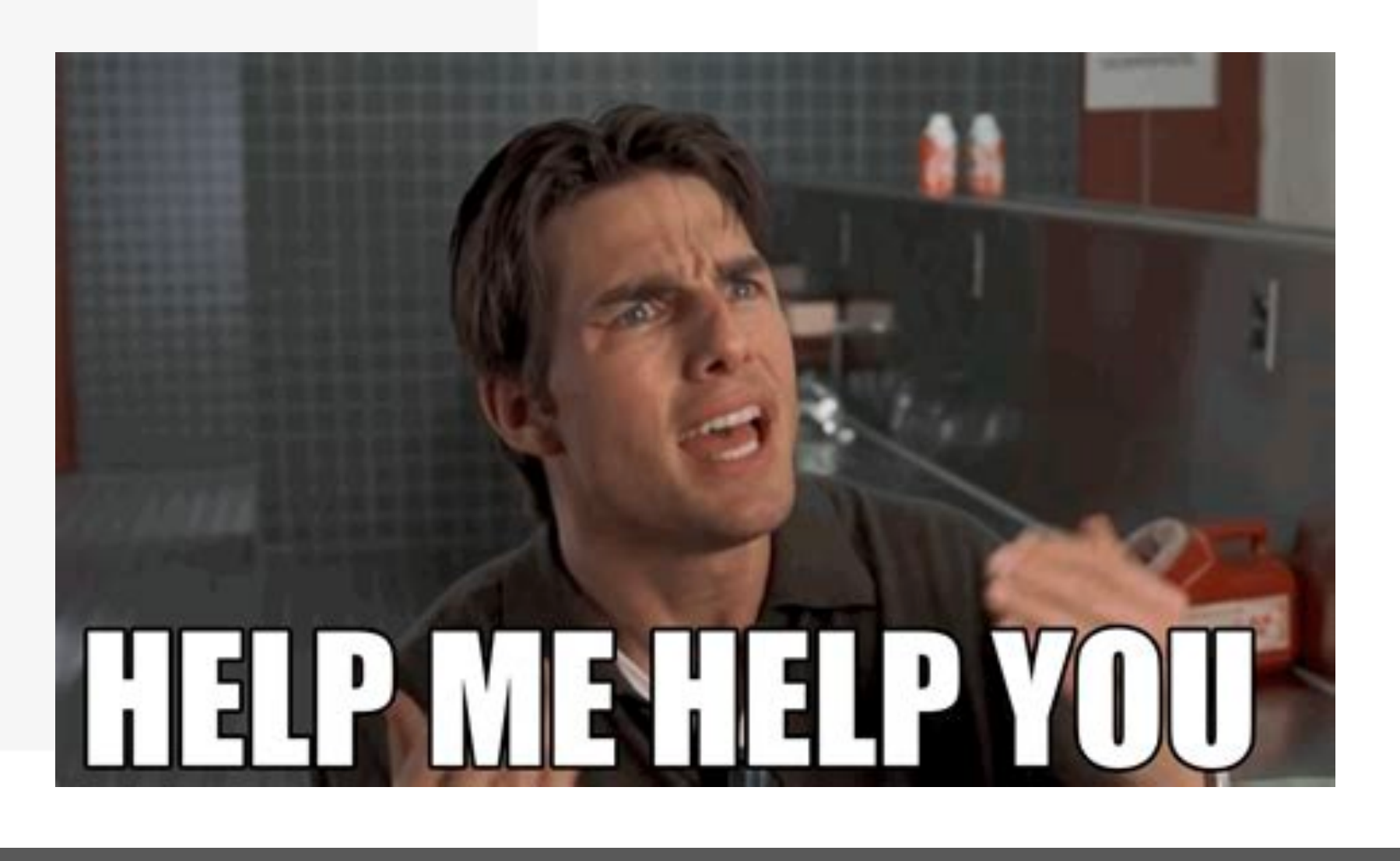

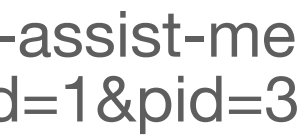

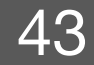

## **Make it easy for people to help you**

I am running into \_\_\_\_. I have looked at <u>earn and tried</u>.

+ I'm using this tech stack: \_\_\_.

+ I'm getting this error/result: \_\_\_\_.

**Carnegie Mellon University** School of Computer Science

institute for<br>SOFTWARE<br>RESEARCH

- I am trying to <u>equility</u>, so that I can <u>equility</u>.
	-
	-

+ I think the problem could be  $\rule{1em}{0.15mm}$ .

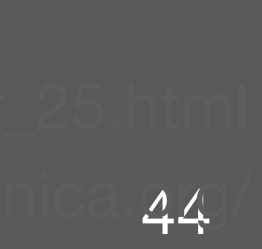

## **Avoid Duplication**

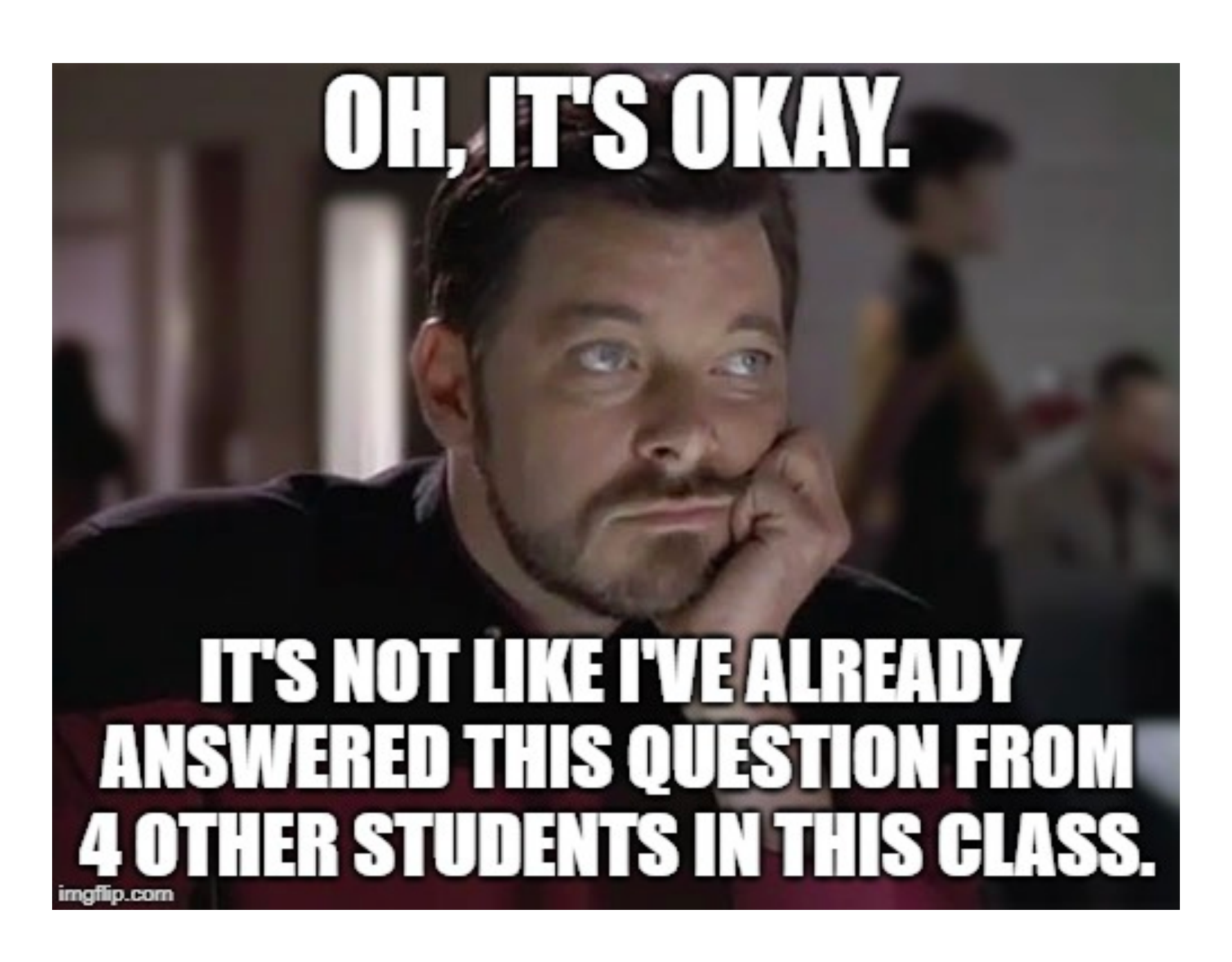

institute for<br>SOFTWARE<br>RESEARCH

**Carnegie Mellon University** School of Computer Science

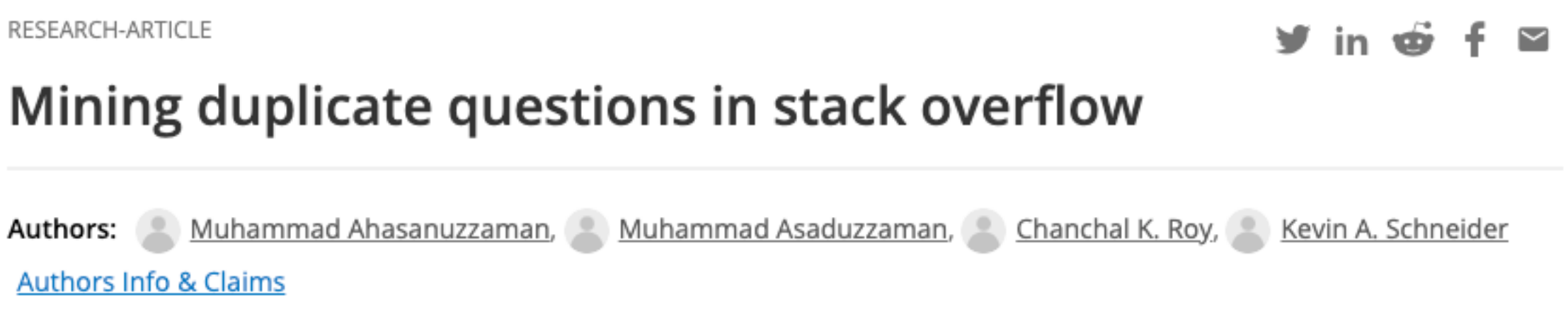

Published: 04 November 2015

#### Studying the needed effort for identifying duplicate issues

Mohamed Sami Rakha ⊠, Weiyi Shang & Ahmed E. Hassan

Empirical Software Engineering 21, 1960-1989 (2016) | Cite this article 748 Accesses | 19 Citations | 1 Altmetric | Metrics

#### Abstract

Many recent software engineering papers have examined duplicate issue reports. Thus far, duplicate reports have been considered a hindrance to developers and a drain on their resources. As a result, prior research in this area focuses on proposing automated approaches to accurately identify duplicate reports. However, there exists no studies that attempt to

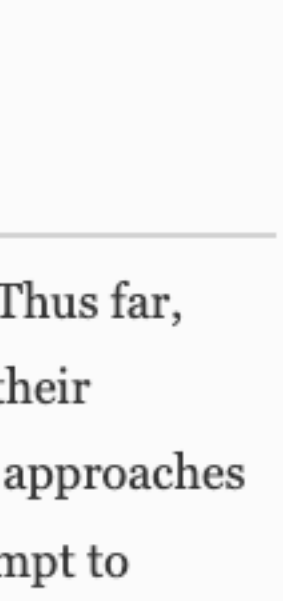

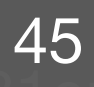

## **Avoid Duplication - Slack**

- Add **quotation marks** to search a specific phrase
	- "Connection refused errors" will find results containing the entire phrase
- Add **from:** in front of a display name to search for information shared by someone specific
	- HW1 from:@Michael Hilton
- Add **is:thread** to search within threads
	- WSL is:thread

institute for<br>SOFTWARE<br>RESEARCH

**Carnegie Mellon University** 

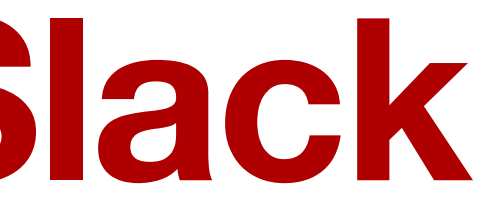

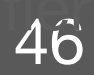

### **Use threads**

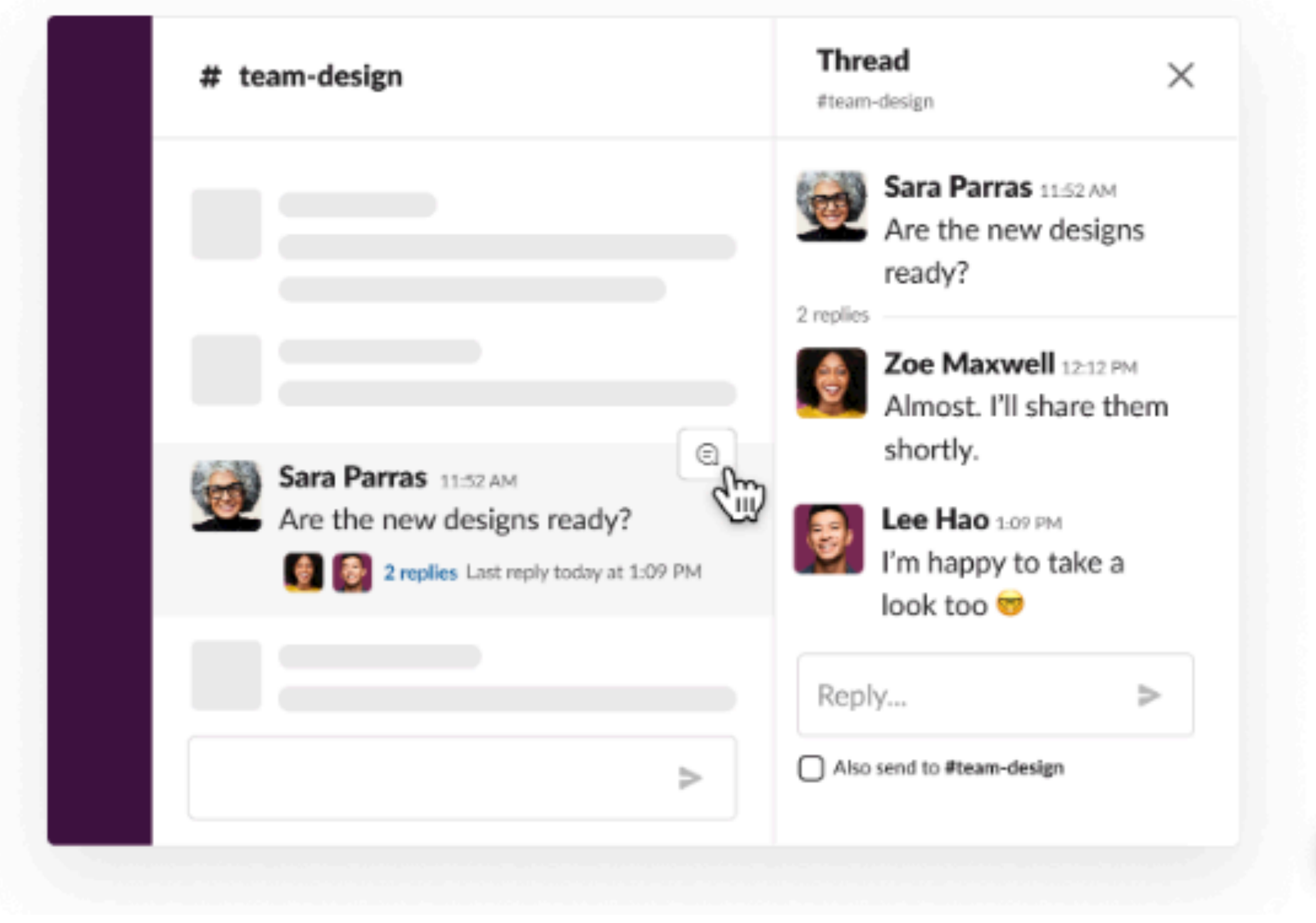

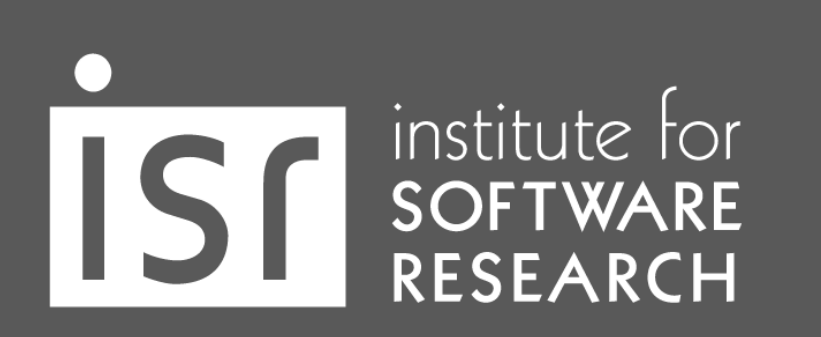

- Threads help us create organized discussions around specific messages, without adding clutter to a channel.
- You can manage thread notifications.

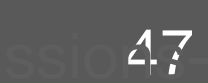

### **Use channels properly**

- Channels
- announcements #
- general #
- random
- technicalsupport #
- Add channels

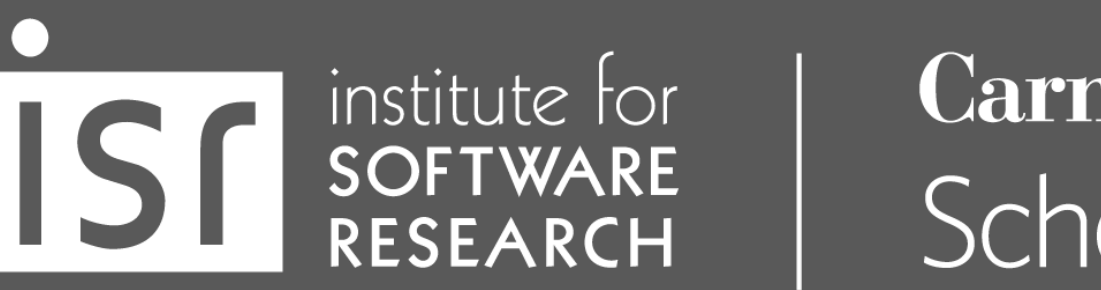

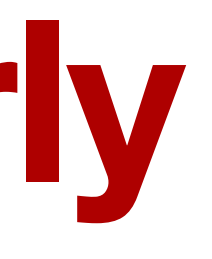

- : Class / homework announcements
- : Administrative / logistics questions
- : Anything! Useful links, memes, …
- : Technical issues (e.g., env setup, errors)

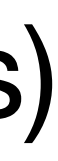

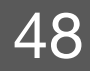

## **Archive and share the answers**

- Avoid duplication!
- You're probably not the only one who's wondering.
- For 313, post your questions in public channels if possible.
	- Feel free to answer too!
- For your team, create a team wiki (e.g., Github project wiki) or shared google document.

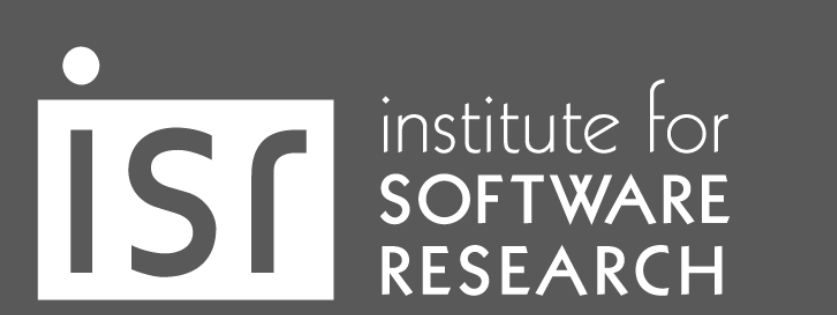

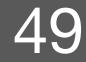

# Resolve Conflicts

#### **Team survey**

RESEARCH-ARTICLE

#### y in oo f ⊠ Identifying Struggling Teams in Software Engineering **Courses Through Weekly Surveys**

SIGCSE 2022: Proceedings of the 53rd ACM Technical Symposium on Computer Science Education V. 1 . February 2022 • Pages 126-132 • https://doi.org/10.1145/3478431.3499367

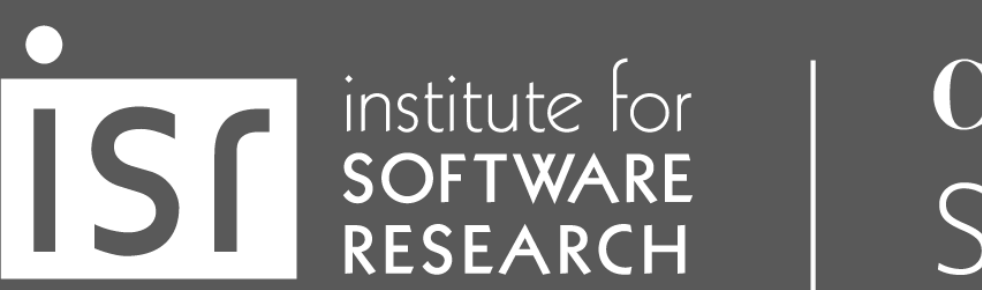

**Carnegie Mellon University** School of Computer Science

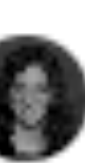

Authors: Kai Presler-Marshall, Sarah Heckman, Kathryn T. Stolee Authors Info & Claims

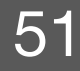